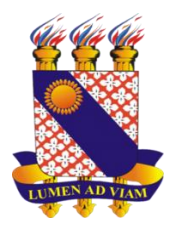

# FACULDADE DE EDUCAÇÃO, CIÊNCIAS E LETRAS DO SERTÃO CENTRAL CENTRO DE TECNOLOGIA E TECNOLOGIA PROGRAMA DE MESTRADO PROFISSIONAL EM MATEMÁTICA EM REDE NACIONAL - PROFMAT

MARCELO SOARES DA MOTA

INTRODUÇÃO AO ESTUDO DA PROGRAMAÇÃO LINEAR: POSSIBILIDADES DE USO NO ENSINO MÉDIO

> QUIXADÁ - CEARÁ 2019

## MARCELO SOARES DA MOTA

# INTRODUÇÃO AO ESTUDO DA PROGRAMAÇÃO LINEAR: POSSIBILIDADES DE USO NO ENSINO MÉDIO

Dissertação apresentada ao Curso de Mestrado Profissional em Matemática em Rede Nacional do Programa de Pós-Graduação em Matemática do Centro de Ciências e Tecnologia da Universidade Estadual do Ceará, Faculdade de Ciências e Letras do Sertão Central – FECLESC, como requisito parcial à obtenção do título de Mestre em Matemática. Área de Concentração: Matemática.

Orientador: Prof. Dr. João Luzeilton de **Oliveira** 

#### Dados Internacionais de Catalogação na Publicação

#### Universidade Estadual do Ceará

Sistema de Bibliotecas

Mota, Marcelo Soares da. INTRODUCÃO AO ESTUDO DA PROGRAMAÇÃO LINEAR: POSSIBILIDADES DE USO NO ENSINO MÉDIO [recurso eletrônico] / Marcelo Soares da Mota. - 2019.<br>1 CD-ROM: il.; 4 % pol. CD-ROM contendo o arquivo no formato PDF do<br>trabalho acadêmico com 71 folhas, acondicionado em<br>caixa de DVD Slim (19 x 14 cm x 7 mm). Dissertação (mestrado profissional) - Universidade Estadual do Ceará, Faculdade de Educação, Ciências e<br>Letras do Sertão Central, Mestrado Profissional em Matemática em Rede Nacional, Quixadá, 2019. Área de concentração: Matemática.<br>Orientação: Prof. Dr. João Luzeilton de Oliveira. 1. Ensino Médio. 2. Programação Linear. 3.<br>Algoritmo Simplex. 4. Inequações Lineares. 5. LibreOffice Calc. I. Titulo.

## MARCELO SOARES DA MOTA

# INTRODUÇÃO AO ESTUDO DA PROGRAMAÇÃO LINEAR: POSSIBILIDADES DE USO NO ENSINO MÉDIO

Dissertação apresentada ao Curso de Mestrado Profissional em Matemática em Rede Nacional do Programa de Pós-Graduação em Matemática do Centro de Ciências e Tecnologia da Universidade Estadual do Ceará, Faculdade de Ciências e Letras do Sertão Central – FECLESC, como requisito parcial à obtenção do título de Mestre em Matemática. Área de Concentração: Matemática.

Aprovado em 03 de maio de 2019

## BANCA EXAMINADORA

Prof. Dr. João Luzeilton de Oliveira (Orientador) Universidade Estadual do Ceará – UECE

Prof. Dr. Daniel Brandão Menezes Universidade Estadual Vale do Acaraú - UVA

Prof. Dr. Prof. Jobson de Queiroz Oliveira Universidade Estadual do Ceará – UECE

#### **AGRADECIMENTOS**

Agradeço a Deus, por conceder condições para não desistir, mesmo diante de tantos obstáculos.

Agradeço a minha família, por todo o amor e apoio recebido durante esses anos de muito aprendizado.

Agradeço ao meu professor e orientador, Prof. Dr. João Luzeilton de Oliveira, pela paciência, disponibilidade e orientação.

Agradeço aos professores membros da banca examinadora, Dr. Prof. Jobson de Queiroz Oliveira e Dr. Daniel Brandão Menezes, pela disponibilidade e valiosas contribuições.

Agradeço todos os professores e colegas, que participaram desse programa de mestrado e que de alguma forma, contribuíram para a realização deste trabalho.

Agradeço a CAPES pelo suporte financeiro, durante todo o período de estudo.

# **SUMÁRIO**

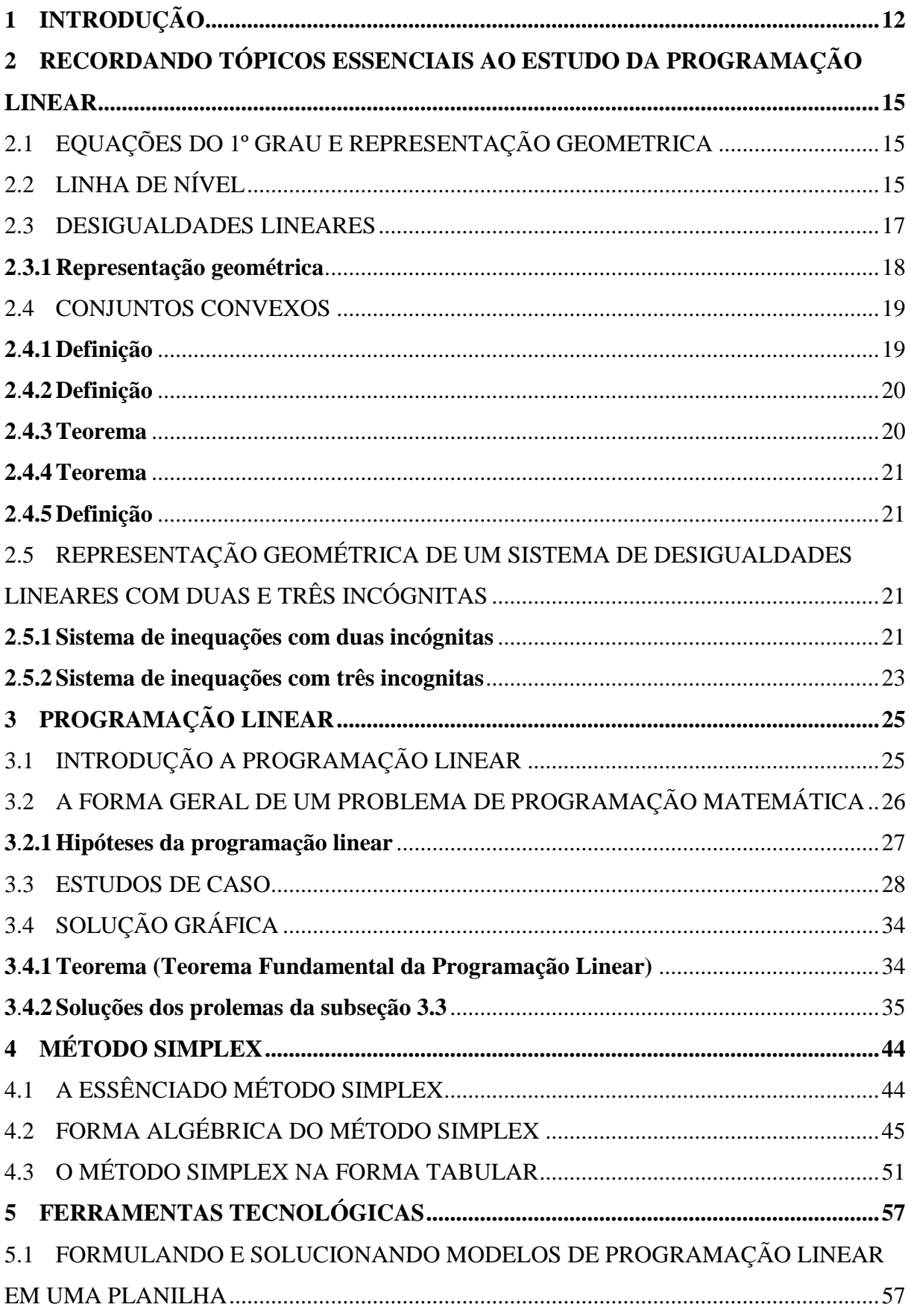

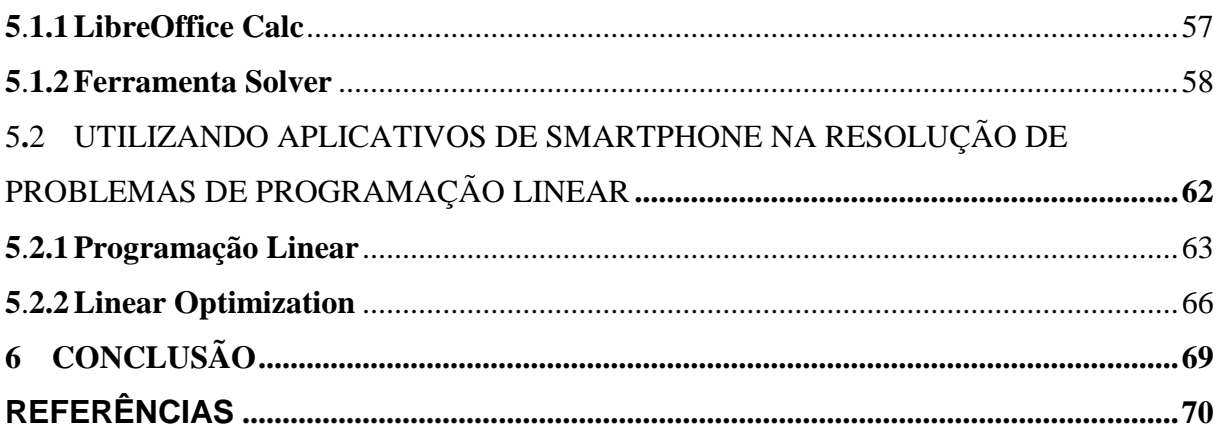

# **LISTA DE FIGURAS**

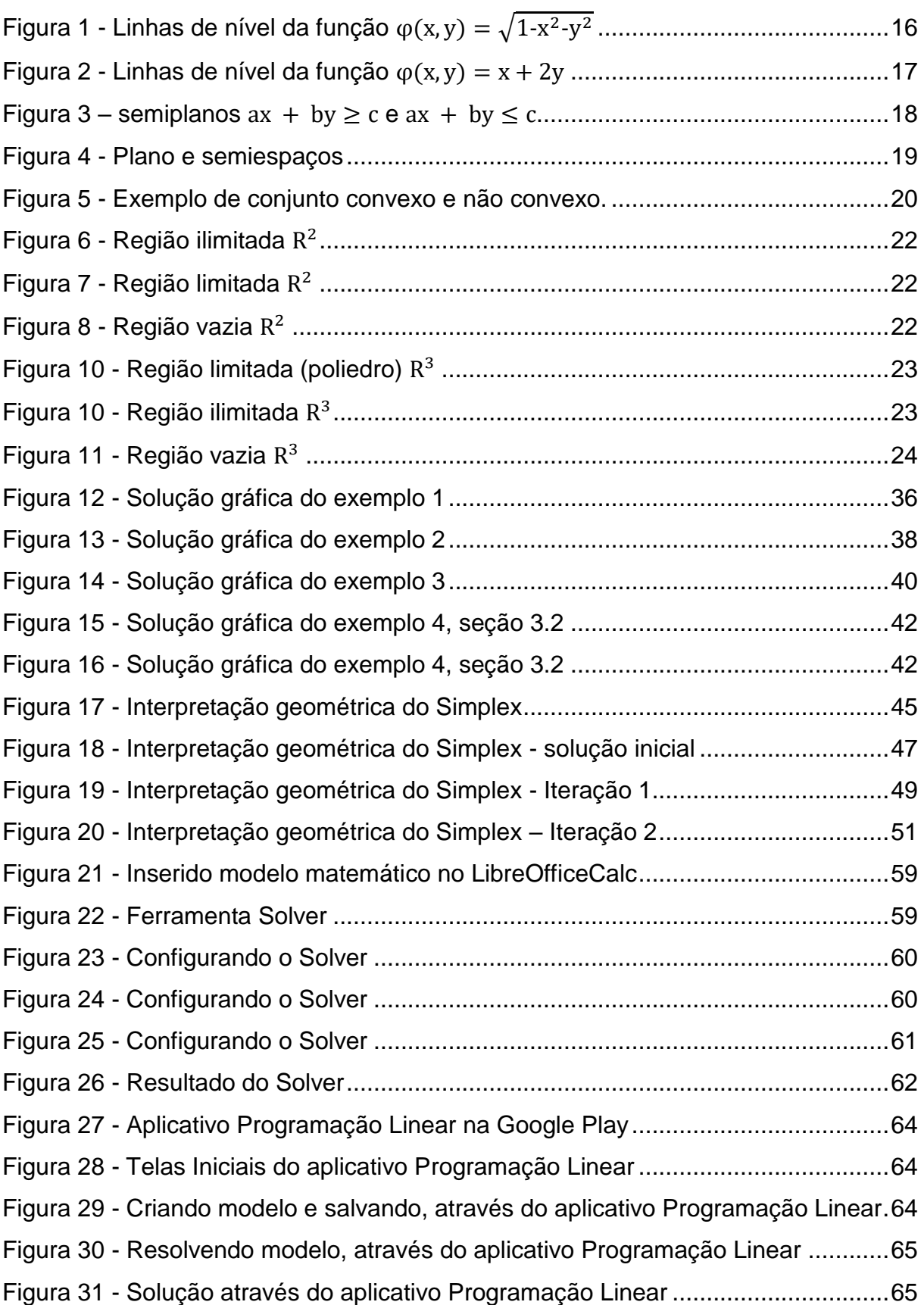

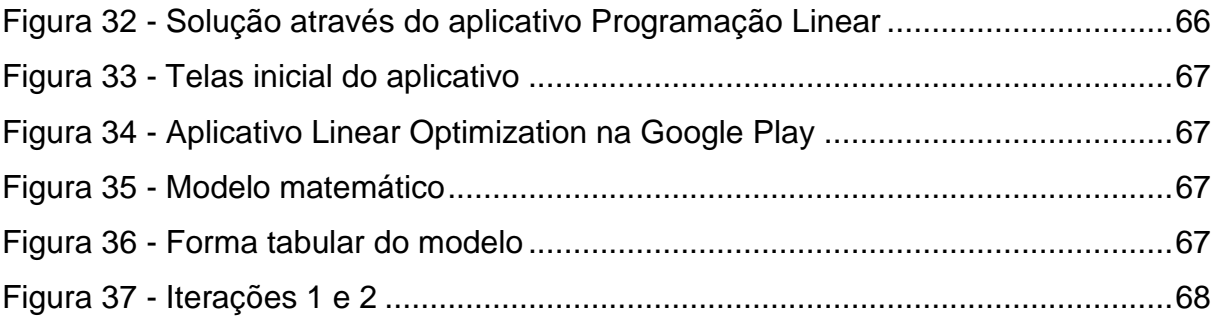

# **LISTA DE TABELAS**

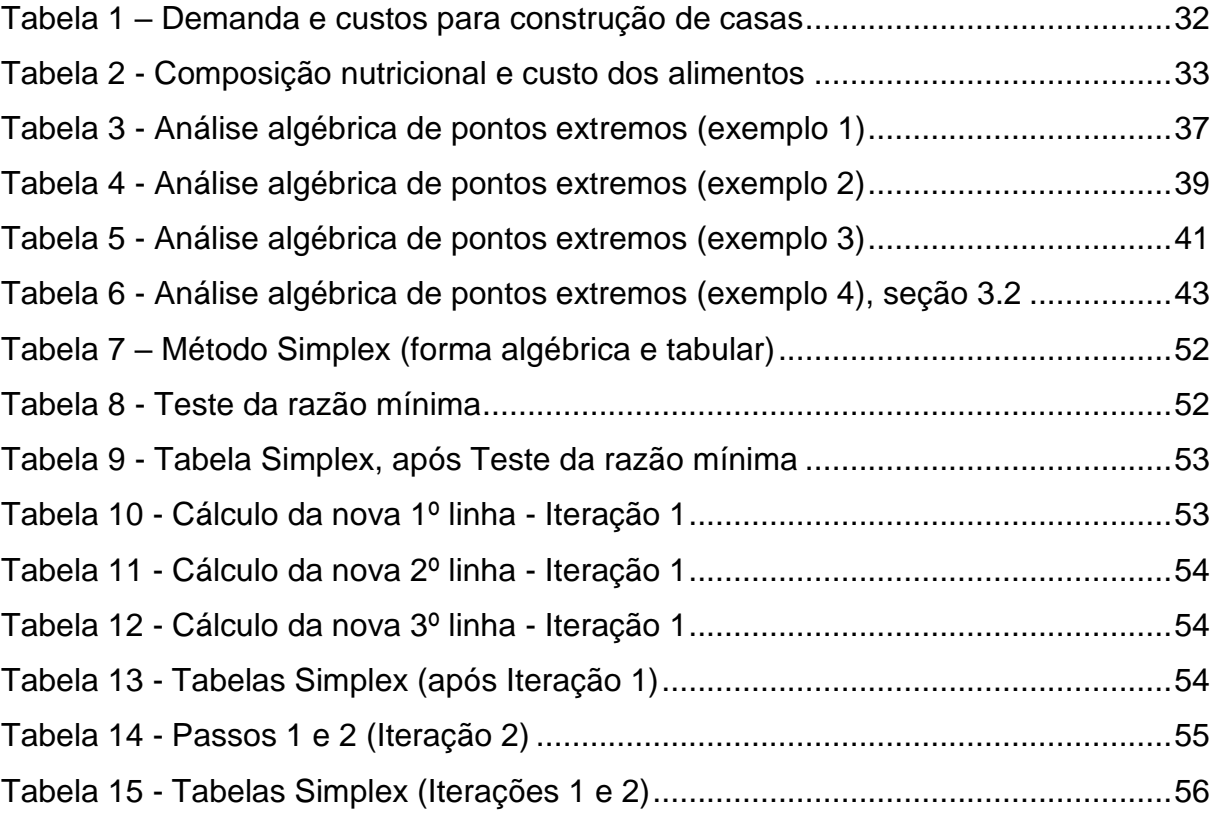

#### **RESUMO**

A Programação Linear numa abordagem introdutória é uma forma de integrar conteúdos, tais como: equações lineares, inequações lineares, sistemas lineares e construções de gráficos da função linear. A Programação Linear embora, estudada no nível superior, o professor pode abordar, fazendo adaptações de acordo com o que já foi estudado, tornando acessível a alunos do ensino médio. O tema escolhido é importante em várias áreas do conhecimento tais como: administração, computação, engenharia, economia, finanças, física, química. Este trabalho visa contribuir para alcançar os objetivos e desenvolvimento das habilidades, contidas nos Parâmetros Curriculares Nacionais **(**PCN) da área de matemática para o ensino médio. Para tanto, realizou-se vasta pesquisa sobre o tema em livros, artigos, dissertações, revistas e internet; buscou-se tópicos relacionados as aulas de matemática para ensino médio e que atendem ao PCN, como também uma ferramenta computacional e aplicativos para smartphone, estimulando o aluno a construir modelos, interpretando, investigando problemas e soluções, relacionados a Programação Linear. O interesse do aluno pela matemática é evidente, quando a abordagem dos conteúdos, envolve aplicação prática e uso das tecnologias. Desta forma é possível integrar e aprofundar tópicos, facilitando a aprendizagem, melhorando o interesse dos alunos pela matéria evidenciando a importância da matemática do ensino médio.

**Palavras-chave:** Ensino Médio. Equações Lineares. Inequações Lineares. Sistemas Lineares. Programação Linear. Algoritmo Simplex. GeoGebra. LibreOffice Calc. Solver

#### **ABSTRACT**

Linear Programming in an introductory approach is a way of integrating contents, such as: linear equations, linear inequalities, linear systems and linear function graph constructions. The Linear Programming, although studied at the higher level, the teacher can approach, making adaptations according to what has already been studied, making accessible to high school students. The chosen topic is important in several areas of knowledge such as: administration, computing, engineering, economics, finance, physics, chemistry. This paper aims to contribute to the achievement of the objectives and development of the skills contained in the Parâmetros Curriculares Nacionais **(**PCN) in the area of mathematics for high school. For that, extensive research was done on the subject in books, articles, dissertations, magazines and the internet; we looked for topics related to high school mathematics classes that attend to PCN, as well as a computational tool and applications for smartphone, stimulating the student to construct models, interpreting, investigating problems and solutions, related to Linear Programming. The student's interest in mathematics is evident when the content approach involves practical application and use of the technologies. In this way it is possible to integrate and deepen topics, facilitating learning, improving students' interest in the subject, highlighting the importance of high school mathematics.

**Key-words:** High School. Linear Equations. Linear Inequations. Linear systems. Linear Programming. Simplex algorithm. GeoGebra. LibreOffice Calc. Solver

## <span id="page-12-0"></span>**1 INTRODUÇÃO**

Os Parâmetros Curriculares Nacionais (PCN), são diretrizes elaboradas pelo Governo Federal para orientar a educação. Indicam, objetivos para ensino em cada nível da educação e habilidades básicas a serem desenvolvidas pelos alunos. A seguir destaca-se alguns pontos do texto original do PCN para ensino médio:

> À medida que vamos nos integrando ao que se denomina uma sociedade da informação crescentemente globalizada, é importante que a Educação se volte para o desenvolvimento das capacidades de comunicação, de resolver problemas, de tomar decisões, de fazer inferências, de criar, de aperfeiçoar conhecimentos e valores, de trabalhar cooperativamente. (LEITE, ROMERO e MARISA , p. 40)

> No que diz respeito ao caráter instrumental da Matemática no Ensino Médio, ela deve ser vista pelo aluno como um conjunto de técnicas e estratégias para serem aplicadas a outras áreas do conhecimento, assim como para a atividade profissional. (LEITE, ROMERO e MARISA , p. 40)

> ...cabe à Matemática do Ensino Médio apresentar ao aluno o conhecimento de novas informações e instrumentos necessários para que seja possível a ele continuar aprendendo. (LEITE, ROMERO e MARISA , p. 40)

Objetivos do ensino de matemática para o aluno nível médio:

- Compreender os conceitos, procedimentos e estratégias matemáticas que permitam a ele desenvolver estudos posteriores e adquirir uma formação científica geral;
- Aplicar seus conhecimentos matemáticos a situações diversas, utilizandoos na interpretação da ciência, na atividade tecnológica e nas atividades cotidianas;
- Estabelecer conexões entre diferentes temas matemáticos e entre esses temas e o conhecimento de outras áreas do currículo;

(LEITE, ROMERO e MARISA , p. 42)

Habilidades a serem desenvolvidas em Matemática:

• Ler, interpretar e utilizar representações matemáticas.

- Transcrever mensagens matemáticas da linguagem corrente para linguagem simbólica.
- Identificar o problema.
- Procurar, selecionar e interpretar informações relativas ao problema.
- Selecionar estratégias de resolução de problemas.
- Desenvolver a capacidade de utilizar a Matemática na interpretação e intervenção no real.
- Aplicar conhecimentos e métodos matemáticos em situações reais, em especial em outras áreas do conhecimento.
- Utilizar adequadamente calculadoras e computador, reconhecendo suas limitações e potencialidades. (LEITE, ROMERO e MARISA , p. 46)

A escolha do tema deste trabalho, visa contribuir para alcançar os objetivos e desenvolvimento das habilidades, contidas no PCN da área de matemática para o ensino médio; e também sanar dificuldades que os alunos têm na aprendizagem matemática, estimulando o raciocínio; pois fórmulas aplicadas na forma convencional, trazem desinteresse aos alunos.

Apesar da Programação Linear ser um assunto estudado apenas em disciplinas do ensino superior, pois contém definições e demonstrações que vão além dos conteúdos abordados no ensino médio, o professor pode abordar de uma forma introdutória, fazendo adaptações de acordo com o que já foi estudado, tornando acessível a alunos do ensino médio.

A Programação Linear em uma abordagem introdutória é uma forma integrar conteúdos como: as equações lineares, inequações lineares, sistemas lineares e construções de gráficos de uma função linear e desempenham papel importante em várias áreas do conhecimento como: administração, computação, engenharia, economia, finanças, física, química.

Os objetivos deste trabalho são: Mostrar importância da matemática, estimular interesse dos alunos pelo estudo da matemática, aprofundar conhecimentos, aplicar conteúdos do ensino médio em outras áreas do conhecimento, recordar tópicos já estudados no ensino médio, traduzir da linguagem verbal para linguagem matemática problemas, solucionar e discutir problemas que surgem no cotidiano, identificar problemas de Programação Linear, resolver problemas de Programação Linear através do método gráfico e Simplex, usar ferramentas computacionais na busca de soluções para um problema de Programação Linear.

Para alcançar os objetivos deste trabalho foi realizou-se vasta pesquisa sobre o tema em livros, artigos, dissertações, revistas e internet. Buscou-se tópicos relacionados as aulas de matemática para ensino médio e que atendem ao PCN; daí surgiu este trabalho, com várias situações problema de matemática e outras áreas, levando aluno a construir modelos para interpretação e investigação da matemática, também há exemplos, definições e discussões. Atendendo a professores e alunos que buscam ampliar conhecimento.

Na seção 2 apresenta-se uma revisão dos tópicos básicos, necessários para compreender a Programação Linear em nível introdutório, na seção 3 é definida Programação Linear, na seção 4 apresenta-se o método Simplex e na seção 5 é apresenta-se ferramentas computacionais, para auxílio na resolução de problemas.

# <span id="page-15-0"></span>**2 RECORDANDO TÓPICOS ESSENCIAIS AO ESTUDO DA PROGRAMAÇÃO LINEAR**

A seção 2 tem como objetivo: Recordar tópicos essenciais ao estudo da Programação Linear.

Em cada subseção usou-se exemplos numéricos e gráficos, como forma de facilitar a compreensão do leitor. A seção inicia com as equações do 1º grau e representação geométrica, em seguida na seção 2.2 apresentou-se o conceito de linha de nível. A seção 2.3 abordou-se as desigualdades lineares e suas representações no plano e espaço. Na seção 2.4 apresentou-se a definição de conjunto convexo, teoremas e demonstrações, que serão usados nas próximas seções. A seção 2.5 traz a representação geométrica de um sistema de desigualdades lineares com duas e três incógnitas.

## <span id="page-15-1"></span>2.1 EQUAÇÕES DO 1º GRAU E REPRESENTAÇÃO GEOMETRICA

Analisa-se a seguir a equação do 1º grau, com duas incógnitas  $x \in y$ :

$$
ax + by + c = 0 (*)
$$

Considerando  $x \in y$  como coordenadas de um ponto no plano, o conjunto dos pontos que satisfaz a equação (\*) é uma *reta no plano*. Se  $b \neq 0$ , então a equação (\*) reduz a forma:

$$
y = kx + p
$$

Se  $b = 0$ , então a equação reduz a forma:

$$
x = h
$$

determinando uma *reta paralela ao eixo das ordenadas*. E se  $x = 0$ , temos:

$$
y = q
$$

que determina uma *reta paralela ao eixo das abscissas*.

Agora vamos anlisar a equação do tipo:

$$
ax + by + cz + d = 0
$$
 (\*\*)

A equação (\*\*) determina no espaço um *plano*.

<span id="page-15-2"></span>2.2 LINHA DE NÍVEL

Dada uma função  $\varphi: D \to \mathbb{R}$  de duas variáveis reais, diz o ponto  $P_0 = (x_0, y_0)$ tem nível  $c$  em relação a função  $\varphi$ , quando  $\varphi(x_0, y_0) = c$ . A linha de nível  $c$  da função  $\varphi$  é o conjunto dos pontos  $(x, y) \in D$  tais que  $\varphi(x, y) = c$ .

**Exemplo:** Para um  $c \in [0,1]$ , a função  $\varphi(x, y) = \sqrt{1 - x^2 - y^2}$ , de domínio  $x^2 + y^2 \le$ 1, tem como linha de nível  $c$  a circunferência de centro na origem e raio  $\sqrt{1-c^2}$ . Que é definida pela equação:

$$
\sqrt{1 - x^2 - y^2} = c =
$$
  
= 1 - x<sup>2</sup> - y<sup>2</sup> = c<sup>2</sup> =  
= x<sup>2</sup> + y<sup>2</sup> = 1 - c<sup>2</sup>

Para níveis fora do intervalo [0,1] a linha de nível é vazia, pois nenhum valor  $\varphi(x, y)$  é negativo nem maior do que 1. A Figura 1, mostra algumas linhas de nível da função  $\varphi(x, y)$ .

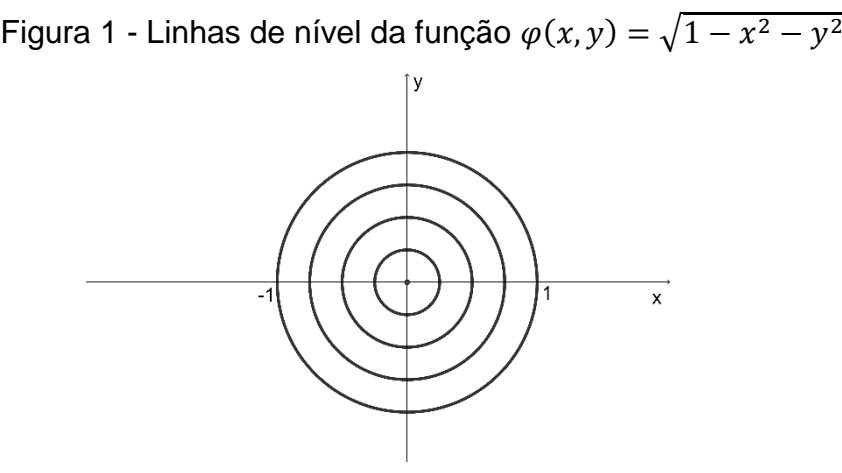

Fonte - Elaborado pelo autor, usando software GeoGebra

**Exemplo:** Dada a função  $\varphi$ : ℝ<sup>2</sup> → ℝ de finida por  $\varphi(x, y) = x + 2y$ . As linhas de nível da função  $\varphi(x, y)$ , é o conjunto de pontos do  $(x, y) \in \mathbb{R}^2$ , definida pela equação  $x +$  $2y = c$ , para todo  $c \in \mathbb{R}$ .

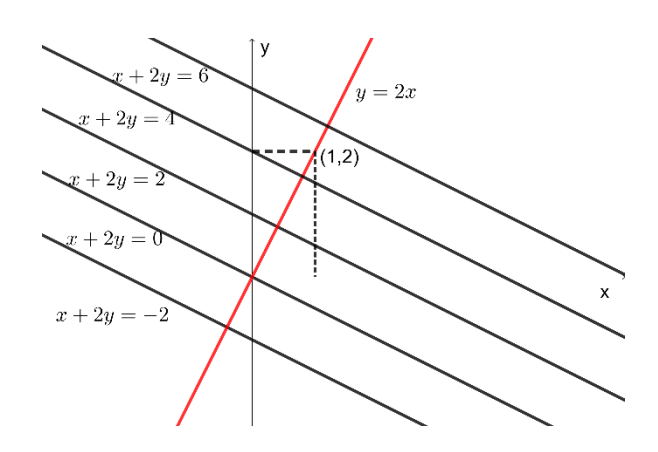

Figura 2 - Linhas de nível da função  $\varphi(x, y) = x + 2y$ 

Fonte - Elaborado pelo autor, usando software GeoGebra

A Figura 2, mostra algumas linhas de nível da função  $\varphi(x, y)$ . Note que as linhas de nível, são perpendiculares a reta  $y = 2x$ , que passa pela origem e pelo ponto (1,2). Em qualquer caso podemos afirmar que:

As linhas de nível de uma função linear  $\varphi(x, y) = ax + by$  são retas *paralelas entre si, e também perpendiculares a reta que passa pela origem e pelo ponto*  $(a, b)$ *.* 

#### **Prova:**

i)  $a \neq 0$  a reta que passa pela origem e pelo ponto  $(a, b)$  tem equação  $y =$  $(b/a)x$  sendo perpendicular a toda reta de inclinação  $-(a/b)$ , ou seja a todas linhas de nível da função  $\varphi(x, y) = ax + by$ .

ii)  $a = 0$  as linhas de nível da função  $\varphi$  são horizontais, e a reta que passa pela origem e pelo ponto  $(a, b)$  é o eixo vertical, logo é perpendicular as linhas de nível de  $\varphi$ .

iii)  $b = 0$  as linhas de nível da função  $\varphi$  são verticais, e a reta que passa pela origem e pelo ponto  $(a, b)$  é o eixo horizontal, logo é perpendicular as linhas de nível de  $\varphi$ .

## <span id="page-17-0"></span>2.3 DESIGUALDADES LINEARES

Desigualdades da forma  $\varphi(x) \leq b$  ou  $\varphi(x) \geq b$ , onde  $\varphi(x)$  é uma função linear no conjunto dos números reais e  $b$  é um número real constante, são chamadas de *inequações lineares.* Também podem ser escritas na forma:

$$
a_1x_1 + a_2x_2 + \dots + a_nx_n \le b \text{ ou } a_1x_1 + a_2x_2 + \dots + a_nx_n \ge b
$$

Onde  $x_1, x_2, ..., x_n$  são as variáveis,  $a_1, a_2, ..., a_n$  são os coeficientes e b uma constante real.

Exemplo de *inequações lineares*:

i)  $2x + 3y \le 120$ ii)  $5x - y > 40$ iii)  $x_1 + 10x_2 + 9x_3 \ge 72$ iv)  $4x - 5y + (1/3)z \le 19$ 

## <span id="page-18-0"></span>**2.3.1 Representação geométrica**

Dada a função  $\varphi(x, y) = ax + by$  onde  $a, b \in \mathbb{R}$  e  $a^2 + b^2 \neq 0$ . O conjunto de pontos do  $\mathbb{R}^2$  que satisfazem a desigualdade  $ax + by \geq c$  é união de linhas de nível maior do que ou igual a c. A união destas linhas de nível é um dos *semiplanos* determinados pela reta de equação  $ax + by = c$ .

Observou-se que  $\varphi(0,0) = 0$  e  $\varphi(a, b) = a^2 + b^2 > 0$ , isto significa que, o sentido de crescimentos dos níveis de  $\varphi$  ocorre da origem para o ponto  $P(a, b)$ . Logo os semiplanos correspondente as inequações  $ax + by \geq c$  e  $ax + by \leq c$  estão indicadas na Figura 3.

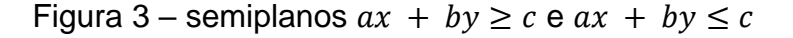

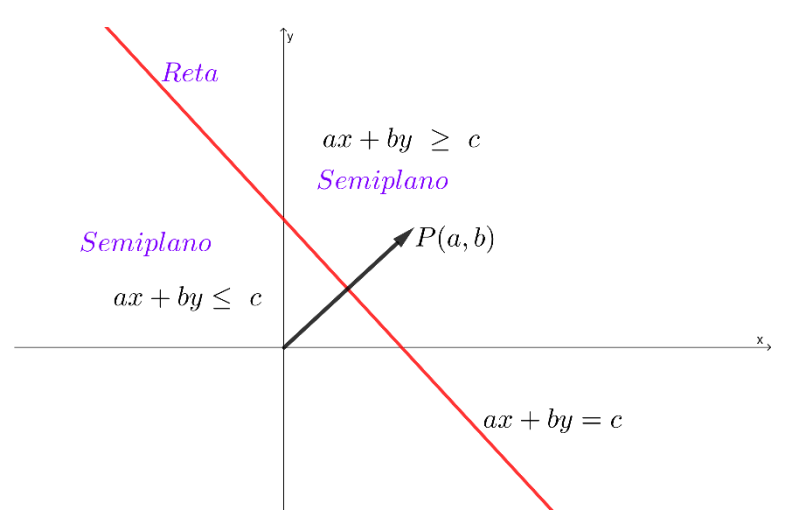

Fonte - Elaborado pelo autor, usando software GeoGebra

Dada a função  $\varphi(x, y, z) = ax + by + cz$  onde  $a, b, c \in \mathbb{R}$  e  $a^2 + b^2 + c^2 \neq 0$ . O conjunto de pontos do ℝ<sup>3</sup> que satisfazem a desigualdade do tipo  $ax + by + cz \ge$  $d$ , é um *semiespaço* obtido através da equação  $ax + by + cz = d$ .

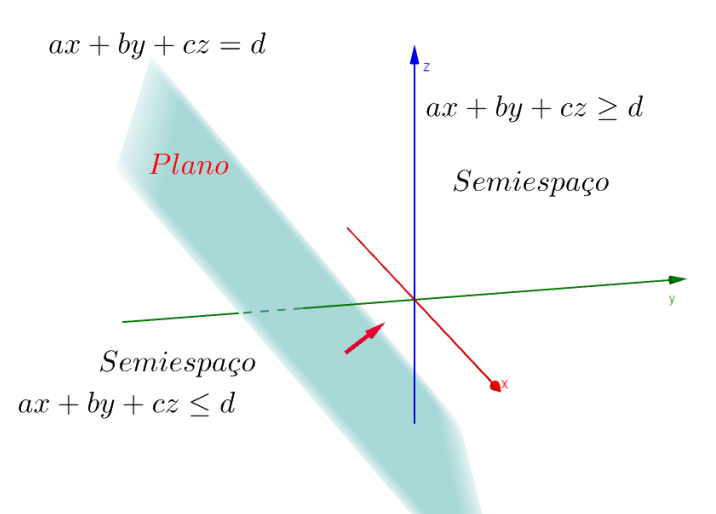

Figura 4 - Plano e semiespaços

Fonte - Elaborado pelo autor, usando software GeoGebra

## <span id="page-19-0"></span>2.4 CONJUNTOS CONVEXOS

## <span id="page-19-1"></span>**2.4.1 Definição**

Sejam  $A \in B$  dois pontos do  $R^n$ . O segmento de extremos  $A \in B$  é conjunto  $\overline{AB}$  de pontos do  $R^n$ , dado por:

$$
\overline{AB} = \{(1 - \lambda)A + \lambda B; 0 \le \lambda \le 1\}
$$

Observa-se que  $(1 - \lambda)A + \lambda B$  para para  $\lambda$  no intervalo [0,1] representa um ponto no segmento de reta de extremidades  $A \in B$ . Qualquer pondo da forma  $(1 - \lambda)A + \lambda B$  é chamado de combinação convexa (ou média ponderada) de A e B.

A idéia de combinação convexa pode ser extendida para conjunto qualquer de pontos, da seguinte forma:

Dados  $x_i \in \mathbb{R}^n$ ,  $\lambda_i \in [0,1]$ ,  $i = 1, ..., p$ , tal que  $\sum_{i=1}^p \lambda_i = 1$ , o ponto  $\sum_{i=1}^p \lambda_i$  $\sum_{i=1}^p \lambda_i x_i =$ 1, é chamada de combinação convexa de pontos  $x_i \in \mathbb{R}^n$ , com parâmetro  $\lambda_i$ ,  $i =$  $1, ..., p.$ 

<span id="page-20-0"></span>Um conjunto  $X \subset \mathbb{R}^n$  é chamado conjunto convexo se dado dois pontos A e B em X, então  $(1 - \lambda)A + \lambda B$  ∈ X para  $\lambda$  ∈ [0,1].

Figura 5 - Exemplo de conjunto convexo e não convexo.

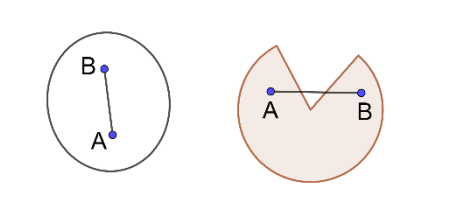

Fonte - Elaborado pelo autor, usando software GeoGebra

A Figura 5 mostra exemplo de conjunto convexo e de conjunto não convexos. Observa-se que em um dos casos nem todas as combinações convexas pertencem ao mesmo conjunto. Segue alguns exemplos de conjuntos convexos:

i) 
$$
\{(x, y)/x^2 + y^2 \le 2\}
$$
  
\nii)  $\{(x, y)/y = 0\}$   
\niii)  $\{(x, y)/x \ge 0, x \le y\}$ 

## <span id="page-20-1"></span>**2.4.3 Teorema**

*Um semiespaço fechado é convexo.*

**Prova:** No  $R^2$ , um semiespaço fechado é conjunto de pontos  $(x, y)$  do plano que satisfazem a desigualdade  $ax + by + c \le 0.$ (\*)

Precisa-se mostrar que caso tomarmos dois pontos quaisquer do semiespaço, o segmento que une estes pontos, está contido no semiespaço. Sejam  $A = (x_1, y_1)$  e  $B = (x_2, y_2)$  dois pontos quaisquer do semiespaço e P um ponto de  $\overline{AB}$ . Então existe  $\lambda \in \mathbb{R}$  com  $\lambda \in [0,1]$ , tal que

$$
P = (1 - \lambda)(x_1, y_1) + \lambda(x_2, y_2) =
$$
  
= ((1 - \lambda)x\_1 + \lambda x\_2, (1 - \lambda)y\_1 + \lambda y\_2))

Temos que verificar se  $P$  satisfaz (\*), ou seja:

$$
a[(1 - \lambda)x_1 + \lambda x_2] + b[(1 - \lambda)y_1 + \lambda y_2] + c \le 0
$$
 (\*)

Que é condição de  $P$  estar no semiespaço. Logo

$$
a[(1 - \lambda)x_1 + \lambda x_2] + b[(1 - \lambda)y_1 + \lambda y_2] + c =
$$

$$
= (1 - \lambda)ax_1 + a\lambda x_2 + (1 - \lambda)by_1 + b\lambda y_2 + (1 - \lambda)c + \lambda c =
$$
  

$$
= (1 - \lambda)[ax_1 + by_1 + c] + \lambda[ax_2 + by_2 + c]
$$

Como A e B pertencem ao semi-espaço, então  $ax_1 + by_1 + c \le 0$  e  $ax_2 + by_2 + c \le 0$ e  $(1 - \lambda) \ge 0$  e  $\lambda \ge 0$ , pois  $\lambda \in [0,1]$ , logo a relação (\*\*) é satisfeita. Daí concluímos que P está no semiespaço e P é um ponto arbitrário de  $\overline{AB}$ , então o segmento  $\overline{AB}$  está completamente contido no semiespaço e, portanto, este semiespaço é convexo. O caso geral é feito usando o mesmo arguento.

### <span id="page-21-0"></span>**2.4.4 Teorema**

#### *A interseção de conjuntos convexos é um conjunto convexo.*

**Prova**: Sejam  $K_1$ ,  $K_2$  dois conjuntos convexos. Precisa-se mostrar que se  $A$  e  $B$  são dois pontos qualquer de  $K_1 \cap K_2$ , então o segmento  $\overline{AB} \subset K_1 \cap K_2$ . Como  $A, B \in K_1 \cap K_2$  $K_2$ , então  $A, B \in K_1$  e como  $K_1$  é convexo,  $\overline{AB} \subset K_1$ . De forma análoga,  $\overline{AB} \subset K_2$ . Ou seja, como o segmento  $\overline{AB}$  está contido ao simultaneamente em  $K_1$  e  $K_2$ , logo  $\overline{AB}$   $\subset$  $K_1 \cap K_2$ . Portanto  $K_1 \cap K_2$  é um conjunto convexo.

De forma análoga, conclui-se que interseção de qualquer número de conjuntos convexos é um conjunto convexo.

#### <span id="page-21-1"></span>**2.4.5 Definição**

*Uma região poliedral convexa fechada em é uma interseção de uma*  quantidade finita de semiespaços fechados do  $R^n$ .

<span id="page-21-2"></span>2.5 REPRESENTAÇÃO GEOMÉTRICA DE UM SISTEMA DE DESIGUALDADES LINEARES COM DUAS E TRÊS INCÓGNITAS

#### <span id="page-21-3"></span>**2.5.1 Sistema de inequações com duas incógnitas**

Dado o sistema de desigualdades

$$
(1) \begin{cases} a_1x + b_1y + c_1 \ge 0 \\ a_2x + b_2y + c_2 \ge 0 \\ \dots \\ a_mx + b_my + c_m \ge 0 \end{cases}
$$

com 2 incógnitas  $x, y$  e coeficientetes reais.

As desigualdades deste sistema, determina no plano de coordenadas cartesianas, semiplanos  $\pi_1, \pi_2, ..., \pi_m$ . Se qualquer ponto  $P(x, y)$  satisfaz a todas as desigualdades (1), então P pertence a todos os semiplanos  $\pi_1, \pi_2, ..., \pi_m$  ou seja P pertence a interseção dos semiplanos.

A interseção de uma quantidade finita de semiplanos, forma uma região poligonal, que resepresenta as soluções do sitema (1).

A região das soluções de (1) nem sempre é limitada, podendo surgir como resultado da interseção de vários semiplanos uma região ilimitada, e existe também a possibilidade de não haver nenhum ponto comum aos semiplanos, neste caso não há soluções para (1). Os três casos estão respresentados nas Figuras a seguir:

Figura 7 - Região limitada ℝ<sup>2</sup>

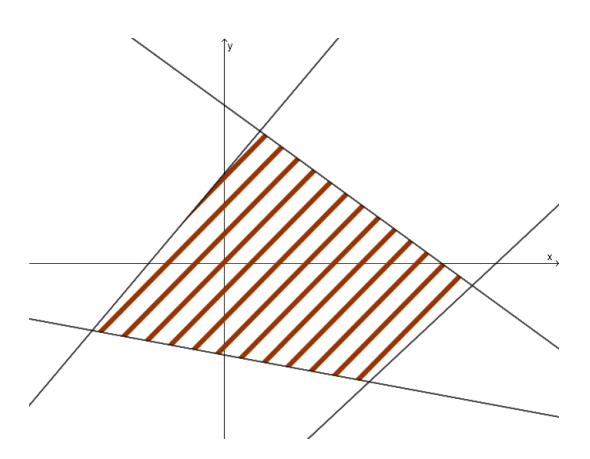

Fonte - Elaborado pelo autor, usando software GeoGebra

Figura 8 - Região vazia ℝ<sup>2</sup>

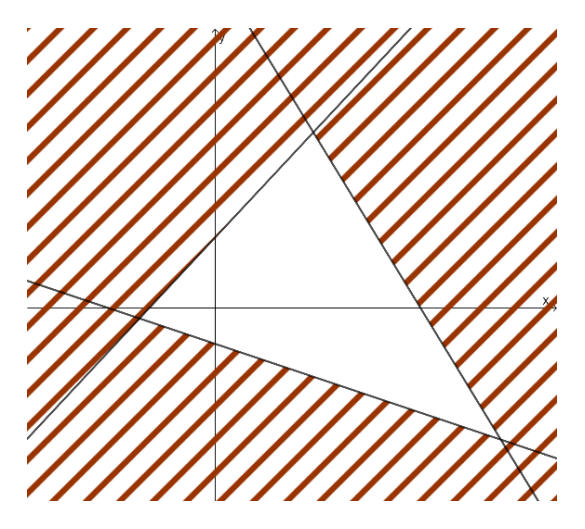

Fonte - Elaborado pelo autor, usando software GeoGebra

Figura 6 - Região ilimitada ℝ<sup>2</sup>

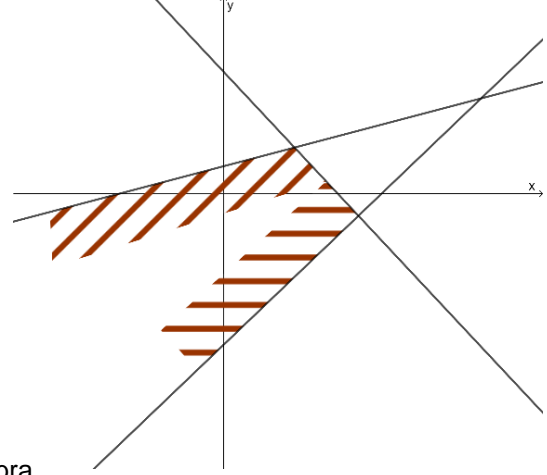

#### <span id="page-23-0"></span>**2.5.2 Sistema de inequações com três incognitas**

$$
(2)\begin{cases}a_1x + b_1y + c_1z + d_1 \ge 0\\a_2x + b_2y + c_2z + d_2 \ge 0\\ \dots\\a_mx + b_my + c_mz + d_m \ge 0\end{cases}
$$

Cada uma das desigualdades de (2) determina um semiespaço, logo a região determinada por este sistema representa a interseção de m semiespaços. Mas a interseção de uma quantidade finita de semiespaços é uma região convexa e poliédrica R, na (Figura 9) temos um exemplo de tal região, quando m = 4 em (2). Neste exemplo a região obtida é um tetraedro.

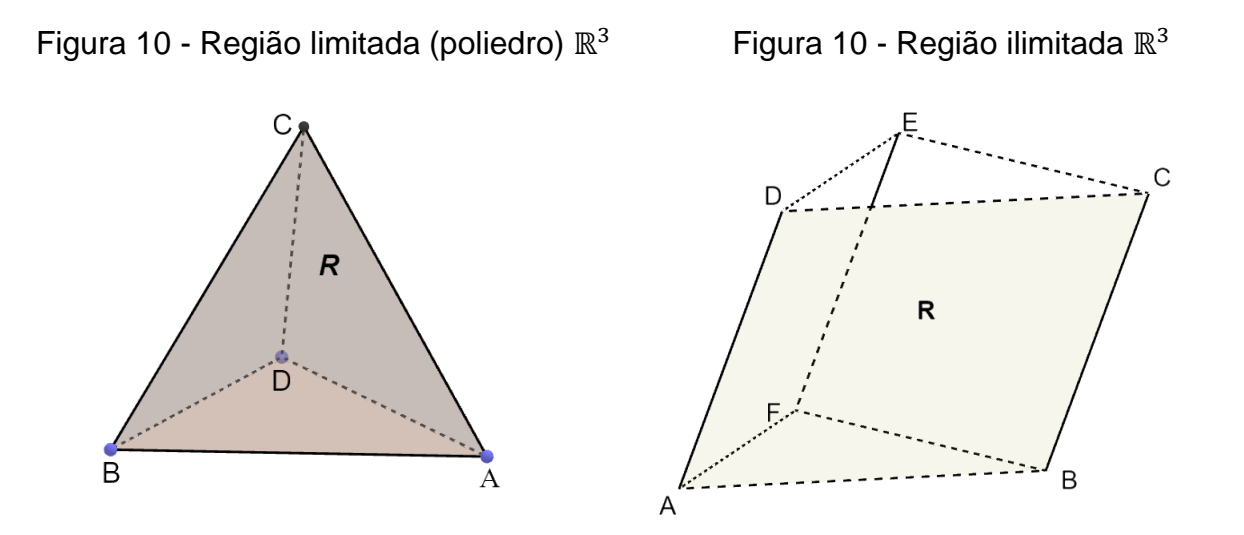

Fonte - Elaborado pelo autor, usando software GeoGebra

Há também o caso que a região R não é limitada (estende infinitamente), um exemplo de tal região pode ser observado na (Figura 10). Pode haver o caso que não existam postos que satisfaz a todas as desigualdades (2), neste caso a região R é vazia, um exemplo pode ser observado na (Figura 11)

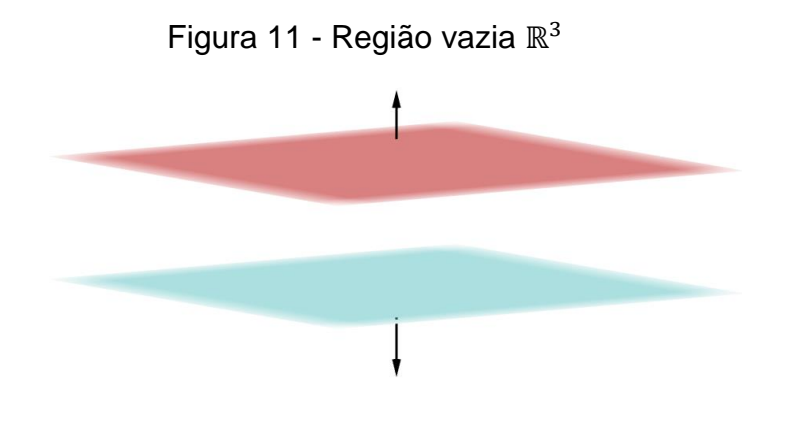

Fonte - Elaborado pelo autor, usando software GeoGebra

Se o sistema (2), determina no espaço uma região R convexa e poliédrica, esta é resultado da inteseção de todos os semiespaços que satisfazem as desigualdades do sistema dado.

Se R é uma região limitada, então é denominada simplesmente de poliedro de soluções do sistema (2).

## <span id="page-25-0"></span>**3 PROGRAMAÇÃO LINEAR**

Esta seção tem como objetivos: Entender o que é um problema de Programação Linear; traduzir usando linguagem matemática ideias expressas nos problemas de Programação Linear(construção de um modelo matemático), escrever restrições lineares usando desigualdades, representar através de gráficos sistemas de inequações lineares, fazer conexão entre a solução de um sistema de inequações lineares e a região viável, relacionar a função objetivo e uma região viável, de forma a identificar a solução para o problema, interpretar a solução obtida para o problema.

Nesta seção será aborda-se, alguns estudos de casos, como estratégia para atingir nossos objetivos e despertar o interesse de professores e alunos ao tema deste trabalho. Entretanto este tema é bastante versátil, para ser completamente caracterizado neste trabalho, abordou-se apenas os casos com 2 e 3 variáveis.

Inicia-se a presente seção com a definição de Programação Linear, a subseção 3.2 apresenta o modelo de Programação Linear genérico e hipóteses básicas. A subseção 3.3 fornece exemplos de aplicações da Programação Linear. A subseção 3.4 é introduzido a solução gráfica de um problema de Programação Linear e soluções dos exemplos apresentados na subseção anterior.

## <span id="page-25-1"></span>3.1 INTRODUÇÃO A PROGRAMAÇÃO LINEAR

O nome programação foi empregado inicialmente, durante atividades militares fazendo referência ao planejamento de atividades como "programa". Boa parte dos acontecimentos que culminaramcom a criação desta importante área da matemática, ocorreu durante a Segunda Guerra Mundial.

George Dantzig usou o termo Programação Linear (mais especificamente Programming in a linear Structure, mais tarde resumido para Linear Programming e generalizado como Mathematical Programming) para analisar um problema de planejamento para a força aérea americana. Com a disseminação do uso do computador, programação passou a ser entendido como a codificação de um algoritmo em uma determinada linguagem e às vezes a Programação Matemática é confundida com programação de computadores.

A Programação Linear usa um modelo matemático para descrever o problema em questão. O adjetivo linear significa que todas as funções matemáticas nesse modelo são necessariamente funções lineares. A palavra programação, nesse caso, não se refere à programação de computador; ela é, essencialmente, um sinônimo para planejamento. Portanto, a Programação Linear envolve o planejamento de atividades para obter um resultado ótimo, isto é, um resultado que atinja o melhor objetivo especificado (de acordo com o modelo matemático) entre todas as alternativas viáveis. (HILLIER e LIEBERMAN , 2006, p. 25)

A Programação Linear é uma técnica poderosa para lidar com o problema de alocação de recursos limitados entre atividades que competem entre si, bem como outros problemas com uma formulação matemática similar, têm aplicações prática em áreas tão diversas como a engenharia, economia, organizações comerciais e industriais, entre outras. Vale salientar que o modelo de Programação Linear não se aplica a todas as situações, a formulação de um problema deste tipo está condicionada à verificação das hipóteses de proporcionalidade, aditividade, divisibilidade, certeza, perspectiva e linearidade da função objetivo, assim como das restrições.

Quando uma ou mais das hipóteses da Programação Linear é violada, pode ser então possível aplicar-se outro modelo de programação matemática em seu lugar, por exemplo, os modelos de programação inteira ou programação não-linear.

Alguns casos em que a situação real não permite a aplicação do modelo de Programação Linear é geralmente possível simplificar ou alterar a sua descrição de modo a criar as condições da aplicabilidade desse modelo.

## <span id="page-26-0"></span>3.2 A FORMA GERAL DE UM PROBLEMA DE PROGRAMAÇÃO MATEMÁTICA

Problemas que consiste em maximixar ou minimizar funções lineares, do tipo  $z = c_1 x_1 + c_2 x_2 + c_3 x_3 + \cdots + c_n x_n$ , sujeito às restrições :

$$
\text{Re}\begin{cases} a_{11}x_1 + a_{12}x_2 + \dots + a_{1n}x_n \le b_1\\ a_{21}x_1 + a_{22}x_2 + \dots + a_{2n}x_n \le b_2\\ \vdots\\ a_{m1}x_1 + a_{m2}x_2 + \dots + a_{mn}x_n \le b_n\\ x_1 \ge 0, \ x_2 \ge 0, \dots, x_n \ge 0 \end{cases}
$$

Onde  $a_{mn}, b_n, c_n, x_n \in \mathbb{R}$  e  $n, m \in \mathbb{Z}$ .

A função linear z: ℝ<sup>n</sup> → ℝ é conhecida por função *objetivo, x<sub>1</sub>, x<sub>2</sub>, ... x<sub>n</sub>* são *variáveis de decisão.* Num problema de Programação Linear tem-se um sistema de desigualdades lineares (as restrições). A interseção dos conjuntos de soluções que satisfazem as restrições individuais, é o *conjunto das soluções viáveis* e as inequações  $x_1 \geq 0, x_2 \geq 0, ..., x_n \geq 0$ , são as *restrições de nâo-negatividade*. O sentido  $\leq$  foi adotado arbitrariamente para todas as desigualdades, sem nenhuma perda de generalidade;

O *conjunto das soluções viáveis* é um *conjunto convexo,* pois cada restrição é representada por um *conjunto convexo.* A interseção de *conjuntos convexos* é um *conjunto convexo*, logo região de soluções viáveis necessariamente é um *conjunto convexo.*

Uma *solução viável* é aquela para a qual todas as restrições são satisfeitas. Uma *solução inviável* é aquela para a qual pelo menos uma das restrições não é satisfeita.

O Problema consiste em determinar entre os pontos viáveis aquele (ou aqueles) para os quais z é o maior possível.

A construção do modelo matemático, é a parte mais complicada do nosso estudo. Não há regra fixa, mas para ajudar na organização do raciocínio matemático, vamos sugerir uma sequência, que consite basicamente em identificar:

- i) As variáveis de decisão: Explicitar as decisões que devem ser tomadas e representar através de variáveis de decisão.
- ii) Tipo de variáveis: A qual conjuto numérico (ℝ, ℚ, ℕ, ℤ, ...) pertence as variáveis.
- iii) A função objetivo: Identificar objetivo da tomada de decisão. Encontrar uma expressão que calcula o objetivo, em função das variáveis de decisão.
- iv) As restrições: Expressar cada restrição imposta na descrição do problema, como uma relação linear (igualdades ou desigualdades) das variáveis de decisão.

## <span id="page-27-0"></span>**3.2.1 Hipóteses da programação linear**

i) **Proporcionalidade:** Modelos lineares adotam a hipótese de que se o custo de producão de uma unidade (custo unitário) de um produto  $j$  é  $c_j$ ,

então  $x_j$  unidades do produto custam  $c_j x_j$ . Se  $p_j$  é o preço unitário de venda do produto  $j$ , então  $x_j$  unidades do produto são vendidas por  $p_j x_j.$ Se a producão de uma unidade do produto j consome  $a_{ij}$  unidades do recurso i, então  $x_i$  unidades do produto consomem  $a_{ij}x_i$  do recurso i. Para ilustrar suponha que custo de produção unitário do produto j é  $c_i =$ 10, então  $x_j$  unidades do produto custam 10 $x_j$ . Se  $\boldsymbol{c}_j = 20$ , então  $x_j$ unidades do produto custam 20 $x_i$  e assim por diante. Esta hipótese pode deixar de corresponder à realidade, pois não há nenhuma economia (ou custo extra) obtida da atividade(produtos)  $j$ ; isto é, não há economias ou retornos de escala.

- ii) **Aditividade:** Toda função em um modelo de Programação Linear (seja a função objetivo, seja a função de uma restrição funcional) é a soma das contribuições individuais das respectivas atividades. Por esta hipótese se os custos de dois produtos,  $j \in k$ , são  $c_j \in c_k$ , então o custo total para produzir  $x_j \in x_k$  unidades do produto é  $c_j x_j + c_k x_k$ .
- iii) **Divisibilidade:** Essa suposição garante que as variáveis de decisão possam assumir qualquer valor racional (não inteiro).
- iv) **Certeza:** Os parâmetros presentes no modelo como custo  $(c_j)$ , preço unitário  $(p_i)$ , recursos  $(a_{ij})$  e outros que podem aparecer, são todos conhecidos deterministicamente. Quaisquer elementos probabilísticos ou estocásticos inerentes de demandas, custos, preços, disponibilidades de recursos, usos e assim por diante são todos considerados como sendo aproximados por estes coeficientes.

## <span id="page-28-0"></span>3.3 ESTUDOS DE CASO

Para melhor visão sobre a construção do modelo matemático e efeito que a Programação Linear pode ter, apresenta-se nesta seção e na seguinte alguns estudos de caso de aplicações que tiveram repercussão na lucratividade das empresas envolvidas.

#### **Exemplo 1**

Certa empresa fabrica dois produtos P1 e P2. O lucro unitário do produto P1 é de R\$1.000,00 e o lucro unitário de P2 é de R\$ 1.800,00. A empresa precisa de 20 horas para fabricar uma unidade de P1 e de 30 horas para fabricar uma unidade de P2. O tempo anual de produção disponível para isso é de 1.200 horas. A demanda esperada para cada produto é de 40 unidades anuais para P1 e 30 unidades anuais para P2. Qual o plano de produção para que a empresa maximize o seu lucro nesses itens? Construir o modelo de Programação Linear.

- i) **Variáveis de decisão:** Quantidades anuais de produção de P1 e P2. Identificando as varáveis por:
	- $x_1$ : quantidade anual prodizida de P1
	- $x<sub>2</sub>$ : quantidade anual produzida de P2
- ii) **Tipo de variáveis:**  $x_1, x_2 \in \mathbb{N}$
- iii) **A função objetivo:** Objetivo é maximizar o lucro.

Lucro devido a P1: 1.000 $x_1$  (lucro por unidade x quantidade produzida).

Lucro devido a P2: 1.800 $x_2$  (lucro por unidade x quantidade produzida).

Lucro total: L =  $1.000x_1+1.800x_2$ 

Objetivo maximizar  $L : L = 1.000x_1 + 1.800x_2$ 

## iv)**As restrições:**

- Disponibilidade de horas para produção: 1.200 horas

Horas ocupadas com P1:  $20x_1$  (tempo para fabricar x quantidade produzida)

Horas ocupadas com P2:  $30x<sub>2</sub>$  (tempo para fabricar x quantidade produzida)

Total de horas ocupadas na produção:  $20x_1 + 30x_2$ 

Restrição 1:  $20x_1 + 30x_2 \le 1.200$ 

- Demanda para cada produto:

Demanda esperada anual de P1: 40 unidades, quantidade produzida de

P1:  $x_1$ 

Restrição 2:  $x_1 \leq 40$ 

Demanda esperada anual de P2: 30 unidades, quantidade produzida de P2:  $x_2$ 

Restrição 3:  $x_2 \leq 30$ 

**Resumo do modelo:** 

max  $L : L = 1.000x_1 + 1.800x_2$ Sujeito a: {  $20x_1 + 30x_2 \le 1.200$  $x_1 \leq 40$  $x_2 \leq 30$  $\begin{cases} x_1 \geq 0 \\ x \geq 0 \end{cases}$  $x_2 \geq 0$ 

#### **Exemplo 2**

Em sua loja, você vende no máximo 60 bicicletas por ano. A companhia que as fornece exige que você venda pelo menos 3 vezes mais bicicletas masculinas do que femininas. Seu lucro numa bicicleta masculina é de R\$200,00 e numa feminina é de R\$240,00. Qual é o seu maior lucro possível e quantas bicicletas de cada tipo você deve vender para obter esse lucro máximo?

- i) Variáveis **de decisão:** Quantidade anual de bicicletas de cada gênero, vendida.
	- $x_1$ : quantidade anual de bicicleta masculina
	- $x_2$ : quantidade anual bicicleta feminina
- ii) **Tipo de variáveis**::  $x_1, x_2 \in \mathbb{N}$
- iii) **A função objetivo:** Objetivo é maximizar o lucro.

Lucro devido a  $x_1$ : 200 $x_1$  (lucro por unidade x quantidade vendida).

Lucro devido a  $x_2$ : 240 $x_2$  (lucro por unidade x quantidade vendida).

Lucro total:  $L = 200x_1 + 240x_2$ 

Objetivo maximizar  $L : L = 200x_1 + 240x_2$ 

iv)**As restrições:**

Restrição 1:  $x_1 + x_2 \le 60$  (quantida anual de bicicletas vendidas não é superior a 60).

Restrição 2:  $x_1 \geq 3x_2$  (venda de bicicletas masculinas é pelo menos o triplo da venda de bicicletas feminina).

#### v) **Resumo do modelo:**

max  $L : L = 200x_1 + 240x_2$ Sujeito a:  $\begin{cases} x_1 + x_2 \le 60 \\ x \le 2x \end{cases}$  $x_1 \ge 3x_2$   ${x_1 \ge 0}$ <br> $x_2 \ge 3x_2$   ${x_2 \ge 0}$  $x_2 \geq 0$ 

#### **Exemplo 3**

Uma autarquia pondera o abastecimento anual de energia elétrica para iluminação da via pública. Para o efeito, a rede nacional pode fornecer-lhe dois tipos de energia: de origem convencional ou energia eólica.

Para uma cobertura razoável de iluminação, no período noturno, o consumo anual de energia não poderá ser inferior a 40 MWh.

Por razões ambientais, a autarquia pretende que a quantidade de energia de origem convencional não exceda a quantidade de energia eólica fornecida. Relativamente à energia de origem convencional, tem-se:

 $\checkmark$  O preco por cada MWh é de R\$ 80.

Relativamente à energia eólica, tem-se:

- $\checkmark$  O preço por cada MWh é de R\$90;
- $\checkmark$  O fornecimento de energia, nesse ano, não poderá ultrapassar os 40 MWh.

Determinar que quantidade de energia de cada tipo deve ser consumida, por ano, de modo que possam ser minimizados os custos.

> i) **Variáveis de decisão:** Quantidade anual em MWh de energia consumida de cada origem.

 $x_1$ : quantidade da energia convencional

 $x_2$ : quantidade de energia eólica

- ii) **Tipo de variáveis:**  $x_1, x_2 \in \mathbb{R}_+$
- iii) **A função objetivo:** Objetivo é minimizar o custo anual.

Custo devido a  $x_1$ : 80 $x_1$  (custo por cada MWh de enegia convencional x quantidade anual consumida).

Custo devido a  $x_2$ : 90 $x_2$  (custo por cada MWh de enegia eólica x quantidade anual consumida).

Custo total:  $z = 80x_1 + 90x_2$ 

Objetivo minimizar  $z : z = 80x_1 + 90x_2$ 

iv)**As restrições:**

Restrição1:  $x_1 + x_2 \ge 40$  (quantida anual de MWh é no mínimo 40).

Restrição2:  $x_2 \ge x_1$  (quantidade de energia de origem convencional não excede a de energia eólica).

Restrição 3:  $x_2 \leq 40$  (quantida de energia eólica anual não pode exceder 40MWh)

#### v) **Resumo do modelo:**

min z :: z = 80x<sub>1</sub> + 90x<sub>2</sub>  
Sujeito a: 
$$
\begin{cases} x_1 + x_2 \ge 40 \\ x_2 \ge x_1 \\ x_2 \le 40 \end{cases}
$$
 
$$
\begin{cases} x_1 \ge 0 \\ x_2 \ge 0 \end{cases}
$$

## **Exemplo 4**

A verba total do governo é de R\$2.000.000,00. Determinar quantas casas de cada tipo, devem ser construídas para que seja abrigado o maior número de pessoas possível.

Tabela 1 – Demanda e custos para construção de casas

|                                          | Tipo de | Tipo de | Tipo de |
|------------------------------------------|---------|---------|---------|
|                                          | casa A  | casa B  | casa C  |
| Número de pessoas que abriga             |         |         |         |
| Custo da construção (R\$)                | 12.000  | 10.000  | 8.000   |
| Demanda (nº de famílias que solicitaram) | 60      | 80      | 15      |

Fonte: Adapatado pelo autor; retirado de (BARICHELLO, TOREZZAN e COSTA)

i) **Variáveis de decisão**: Quantidade de casas de cada tipo.

 $x_1$ : quantidade de casas tipo A

 $x_2$ : quantidade de casas tipo B

 $x_3$ : quantidade de casa tipo C

- ii) **Tipo de variáveis:**  $x_1, x_2, x_3 \in \mathbb{N}$
- iii) **A função objetivo:** Objetivo abrigar maior número de pessoas.

Total de pessoas abrigadas em casas tipo A:  $6x_1$  (quantidade de pessoas que acomoda a casa tipo A x quantidade de casas tipo A construida).

Total de pessoas abrigadas em casas tipo B:  $6x_2$  (quantidade de pessoas que acomoda a casa tipo B x quantidade de casas tipo B construida).

Total de pessoas abrigadas em casas tipo C:  $6x_3$  (quantidade de pessoas que acomoda a casa tipo C x quantidade de casas tipo C construida).

Total de abrigados:  $t = 6x_1 + 4x_2 + 3x_3$ Objetivo maximixar  $t : t = 6x_1 + 4x_2 + 3x_3$ iv)**As restrições:**

Restrição1:  $12.000x_1 + 10.000x_2 + 8.000x_3 \le 2.000.000$  (A soma dos custos para a construção de cada tipo de casa, deve ser inferior ou no máximo igual ao total de recurso disponível).

Restrição2:  $x_1 \ge 60$ (demanda de casas do tipo A)

Restrição3:  $x_2 \ge 80$ (demanda de casas do tipo B)

Restrição4:  $x_3 \ge 15$ (demanda de casas do tipo C)

v) **Resumo do modelo:** 

max t :: t = 6x<sub>1</sub> + 4x<sub>2</sub> + 3x<sub>3</sub>  
\nSubject to a:  
\n
$$
\begin{cases}\n12.000x_1 + 10.000x_2 + 8.000x_3 \le 2.000.000 \\
x_1 \ge 60 \\
x_2 \ge 80 \\
x_3 \ge 15 \\
x_1; x_2; x_3 \ge 0\n\end{cases}
$$

## **Exemplo 5**

Paula deseja balancear os alimentos que consume de forma a obter uma dieta alimentar que forneça diariamente toda a energia, proteína e cálcio que necessita. Seu médico recomendou que ela se alimente de forma a obter diariamente no mínimo 2000 kcal de energia, 65g de proteína e 800 mg de cálcio e considerando que o limite máximo de porções para o consumo de arroz, ovos, leite e feijão são 1, 2, 2, 3 respectivamente. O Valor nutritivo e o preço (por porção) de cada alimento a ser considerado na dieta é dado na tabela 2. Quanto de cada alimento Paula deve consumir para obter uma dieta que atenda a recomendação médica e que tenha o menor custo possivel?

| Tipo de  | tamanho          | Energia | Proteína | Cálcio | Preço por |
|----------|------------------|---------|----------|--------|-----------|
| alimento | da porção        | (kcal)  | (g)      | (mg)   | porção    |
| Arroz    | 100 <sub>g</sub> | 170     | 3        | 12     | 14        |
| Ovos     | 2un              | 160     | 13       | 54     | 13        |
| Leite    | 237ml            | 160     | 8        | 285    |           |
| Feijão   | 260 <sub>g</sub> | 337     | 22       | 86     | 19        |

Tabela 2 - Composição nutricional e custo dos alimentos

Fonte - Adapatado pelo autor, retirado de (SILVA, 2010)

i) **Variáveis de decisão:** Quantidade de porções de cada tipo de alimento para atender a dieta com o menor custo.

 $x_1$ : quantidade de arroz  $x_3$ : quantidade de leite

 $x_2$ : quantidade de ovos  $x_4$ : quantidade de feijão

- ii) **Tipo de variáveis:** $x_1, x_2, x_3, x_4 \in \mathcal{R}_+$
- iii) **A função objetivo**: Obter uma dieta com o menor custo possível.

Custo total:  $z = 14x_1 + 13x_2 + 9x_3 + 19x_4$ 

Objetivo minimizar  $z : z = 14x_1 + 13x_2 + 9x_3 + 19x_4$ 

### iv)**As restrições:**

```
Restrição1: 170x_1 + 160x_2 + 160x_3 + 337x_4 \ge 2000Restrição2: 3x_1 + 13x_2 + 8x_3 + 22x_4 \ge 65Restrição3:12x_1 + 54x_2 + 285x_3 + 86x_4 \ge 800Restrição4:x_1 \leq 1 Restrição5:x_2 \leq 2Restric\tilde{a}o6:x_3 \leq 2 Restrição7:x_4 \leq 3
```
#### vi)**Resumo do modelo:**

min z :: 
$$
z = 14x_1 + 13x_2 + 9x_3 + 19x_4
$$
  
\n
$$
3x_1 + 160x_2 + 160x_3 + 337x_4 \ge 2000
$$
\nSujeito a: 
$$
\begin{cases}\n170x_1 + 160x_2 + 160x_3 + 337x_4 \ge 2000 \\
3x_1 + 13x_2 + 8x_3 + 22x_4 \ge 65 \\
12x_1 + 54x_2 + 285x_3 + 86x_4 \ge 800 \\
x_1 \le 1; x_2 \le 2; x_3 \le 2; x_4 \le 3 \\
x_1; x_2; x_3; x_4 \ge 0\n\end{cases}
$$

## <span id="page-34-0"></span>3.4 SOLUÇÃO GRÁFICA

Ilustra-se a seguir o estudo dos casos com 2 e 3 variáveis. Neste método de resolução, representa-se graficamente as restrições do problema em coordenadas cartesianas, sendo que a interseção das retrições resulta na região viável que pode ser limidada ou não. No caso da região limitada, correponde a um polígono ou poliedro convexo. Também representou-se algumas retas ou planos da forma F(x, y) = k ou F( x, y, z) = k, sendo F a função objetivo e  $k \in \mathbb{R}$ . Estas retas ou planos, designadas por linha de nível k, indicam os pontos do plano ou espaço em que a função objetivo assume valor k (há uma breve revisão na subseção 2.2).

## <span id="page-34-1"></span>**3.4.1 Teorema (Teorema Fundamental da Programação Linear)**

Seja  $f(x_1,...,x_n) = a_1x_1 + \cdots + a_nx_n + b$  definida numa região poliedral convexa  $A \subset R^n$ . Suponha que f assuma um valor máximo (ou mínimo) nesta região. Então, se A possui vértices, este valor máximo (ou mínimo) será assumido num vétice.

Para o caso em que a região viável (RV) é limitada, e pela natureza da função, já sabendo que ela assume um máximo ou mínimo, o teorema enunciado, mostra que encontrar o valor máximo ou mínimo, basta determinar os valores da função nos vértices da RV.

Geometricamente, é traçada a linha de nível 0 como referência e traçamse, linhas paralelas à anterior que contenham os vértices da região viável. A linha com maior ou menor valor de k é aquela que contém a solução ótima do problema.

Note que, se  $P_0(x_0, y_0)$  é um ponto interior da região viável (RV) então a linha de nível que passa por  $P_0$  pode ser deslocada um pouco, de modo a nos dar outros pontos da (RV) nos quais F assume valores maiores do que  $F(x_0, y_0)$ .

O bordo de (RV) é formado por segmentos de reta ou duas semi-retas, chamamos de lado da (RV). Assim o valor máximo de F na (RV) é atingido num dos vértices ou em todos os pontos de um dos lados da (RV) (esse lado está contido numa linha de nível).

## <span id="page-35-0"></span>**3.4.2 Soluções dos Prolemas da Subseção 3.3**

# **Solução gráfica para o exemplo 1 Resumo do modelo:**

$$
\max L : L = 1.000x_1 + 1.800x_2; \text{ sujeito a:} \begin{cases} 20x_1 + 30x_2 \le 1.200 \\ x_1 \le 40 \\ x_2 \le 30 \end{cases} \qquad \begin{cases} x_1 \ge 0 \\ x_2 \ge 0 \end{cases}
$$

**1º Passo:** Identificar região viável e contruir linhas de nível

Encontrar o conjunto dos pontos do plano cujas coordenadas  $(x_1, x_2)$ satisfazem simultaneamente as 3 desigualdades das restrições do problema, conforme Figura 12.
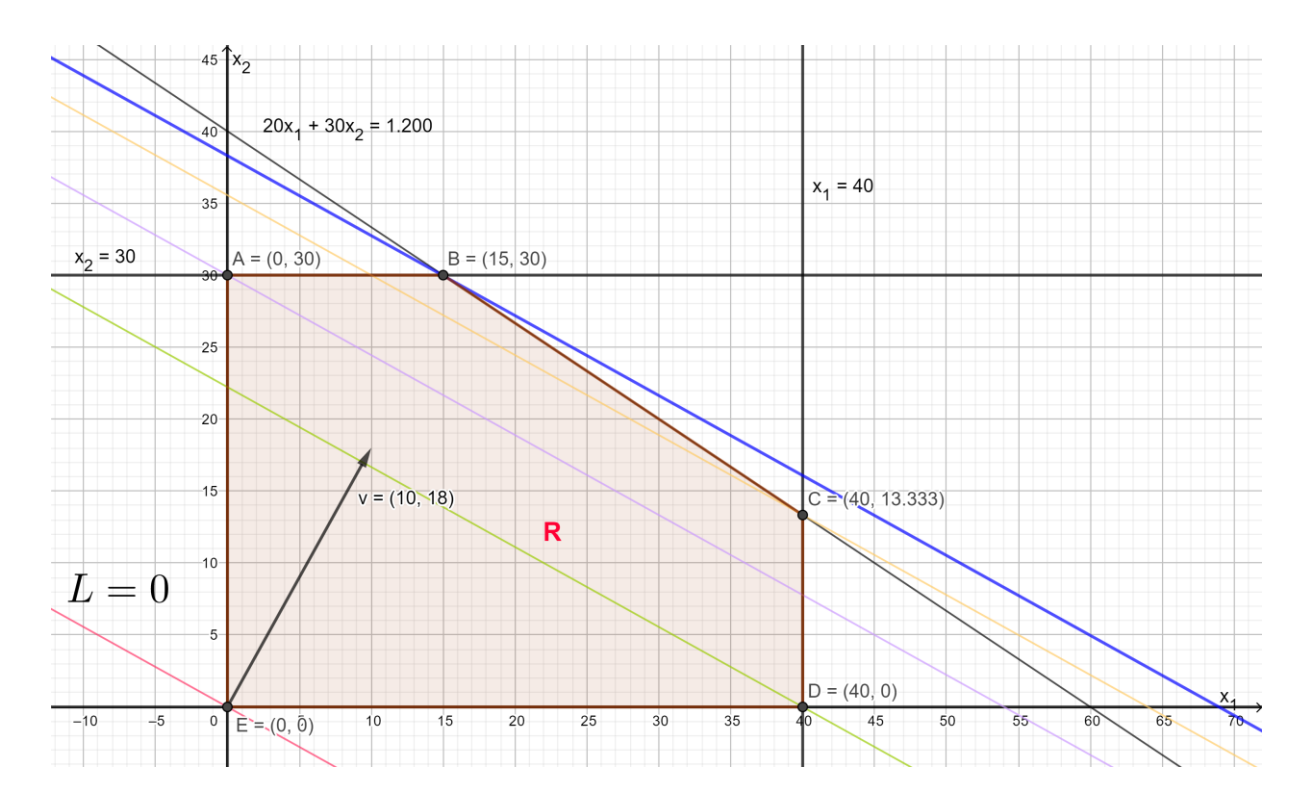

Figura 12 - Solução gráfica do exemplo 1

Fonte - Elaborado pelo autor, usando software GeoGebra

A interseção dos semiplanos definidos pelas inequações que exprimem as restrições é a região viável (polígono convexo). Neste problema, a região viável tem 4 vértices: A, B, C, D e E.

Traçou-se as linhas de nível do problema. As linhas de nível são perpendiculares a reta s que passa pelos pontos (0,0) e (1.000,1.800) e tem crescimento da origem na direção do ponto (1.000,1.800). Na solução gráfica ilustrase o ponto (10,18) pois também pertence a reta s.

A solução procurada, será o ponto que perteça a linha de nível de maior altura e que esteja na região R. Pela representação gráfica do problema (Figura 12), concluiu-se que ponto que satisfaz as condições dada é (15,30). No próximo passo analisa-se algébrica de todos os pontos extremos de R e que pertence a alguma linha de nível.

**2º Passo:** Fazer análise algébrica dos pontos extremos da região R:

| Interseção                                                                  | <b>Ponto</b><br>extremo | Função Objetivo<br>$L = 1.000x_1 + 1.800x_2$   | Valor de L                                |  |  |
|-----------------------------------------------------------------------------|-------------------------|------------------------------------------------|-------------------------------------------|--|--|
| $\begin{cases} x_1 = 0 \\ x_2 = 30 \end{cases}$                             | A(0; 30)                | $L = 1.000 \times 0 + 1.800 \times 30$         | 54.000                                    |  |  |
| $\begin{cases} 20x_1 + 30x_2 = 1.200 \\ x_2 = 30 \end{cases}$               | B(15; 30)               | $L = 1.000 \times 15 + 1.800 \times 30$        | 69.000                                    |  |  |
| $\begin{cases} 20x_1 + 30x_2 = 1.200 \\ x_1 = 40 \end{cases}$ C(40; 13,333) |                         | $L = 1.000 \times 40 + 1.800 \times$<br>13,333 | Não convém,<br>pois $x_1$ e $x_2$ $\in$ N |  |  |
| $\begin{cases} x_1 = 40 \\ x_2 = 0 \end{cases}$                             | D(40; 0)                | $L = 1.000 \times 40 + 1.800 \times 0$         | 40.000                                    |  |  |
| $\begin{cases} x_1 = 0 \\ x_2 = 0 \end{cases}$                              | E(0; 0)                 | $L = 1.000 \times 0 + 1.800 \times 0$          |                                           |  |  |

Tabela 3 - Análise algébrica de pontos extremos (exemplo 1)

#### **3º Passo:** Solução do problema

Entre os pontos viáveis o ponto B(15; 30) é a quele que maximiza a função . E o valor máximo do lucro é R\$69.000,00 é atingindo com a fabricação de 15 peças do produto P1 e 30 peças do produto P2.

## **Solução gráfica para o exemplo 2**

## **Resumo do modelo:**

max  $L : L = 200x_1 + 240x_2$ ; sujeito a:  $\begin{cases} x_1 + x_2 \le 60 \\ x_1 > 3x_2 \end{cases}$  $x_1 \ge 3x_2$   ${x_1 \ge 0}$   ${x_2 \ge 0}$  $x_2 \geq 0$ 

**1º Passo:** Identificar região viável e contruir linhas de nível

Encontrar o conjunto dos pontos do plano cujas coordenadas  $(x_1, x_2)$ satisfazem simultaneamente as 4 desigualdades das restrições do problema, conforme Figura 13.

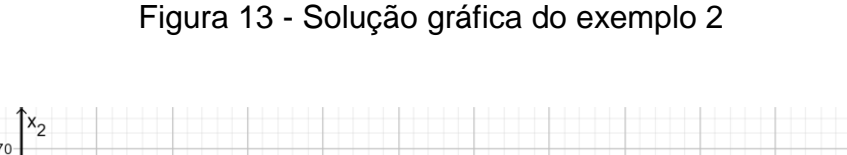

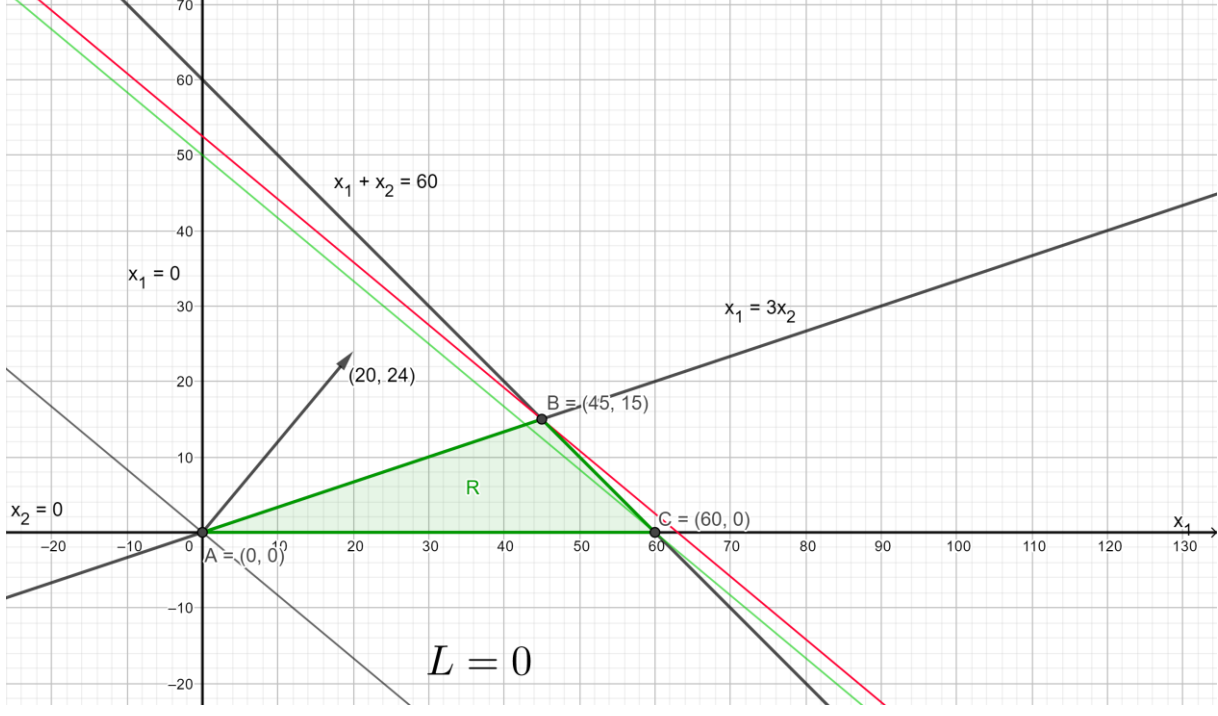

Fonte - Elaborado pelo autor

A interseção dos semiplanos definidos pelas inequações que exprimem as restrições é a região viável (polígono convexo). Neste problema, a região viável tem 3 vértices: A, B e C.

Traçou-se as linhas de nível do problema. As linhas de nível são perpendiculares a reta s que passa pelos pontos (0,0) e (200,240) e tem crescimento da origem na direção do ponto (200,240). Na solução gráfica ilustra-se o ponto (20,24) pois também pertence a reta s.

A solução procurada, será o ponto que perteça a linha de nível de maior altura e que esteja na região R. Pela representação gráfica do problema (Figura 13), concluiu-se que ponto que satisfaz as condições dada é (45,15). No próximo passo analisa-se algébricamente todos os pontos extremos de R e que pertence a alguma linha de nível.

**2º Passo:** Fazer uma análise algébrica dos pontos extremos da região R:

| Interseção                                               | <b>Ponto</b><br>extremo | Função Objetivo<br>$L = 200x_1 + 240x_2$ | Valor de L |  |  |
|----------------------------------------------------------|-------------------------|------------------------------------------|------------|--|--|
| $\begin{cases} x_1 = 0 \\ x_2 = 0 \end{cases}$           | A(0; 0)                 | $L = 200 \times 0 + 240 \times 0$        |            |  |  |
| $\begin{cases} x_1 + x_2 = 60 \\ x_1 = 3x_2 \end{cases}$ | B(45; 15)               | $L = 200x45 + 240x15$                    | 12.600     |  |  |
| $\begin{cases} x_1 + x_2 = 60 \\ x_2 = 0 \end{cases}$    | C(60; 0)                | $L = 200 \times 60 + 240 \times 0$       | 12.000     |  |  |

Tabela 4 - Análise algébrica de pontos extremos (exemplo 2)

#### **3º Passo:** Solução do problema

Entre os pontos viáveis o ponto B(45; 15) é a quele que maximiza a função . E o valor máximo do lucro é R\$12.600,00 obtido com a venda anual de 45 biciletas masculina e 15 bicicletas femininas.

#### **Solução gráfica para o exemplo 3 Resumo do modelo:**

min z :: z = 80x<sub>1</sub> + 90x<sub>2</sub>; sujeito a: 
$$
\begin{cases} x_1 + x_2 \ge 40 \\ x_2 \ge x_1 \\ x_2 \le 40 \end{cases}
$$
 
$$
\begin{cases} x_1 \ge 0 \\ x_2 \ge 0 \end{cases}
$$

**1º Passo:** Identificar região viável e contruir linhas de nível

Encontrar o conjunto dos pontos do plano cujas coordenadas  $(x_1, x_2)$ satisfazem simultaneamente as 5 desigualdades das restrições do problema, conforme Figura 14

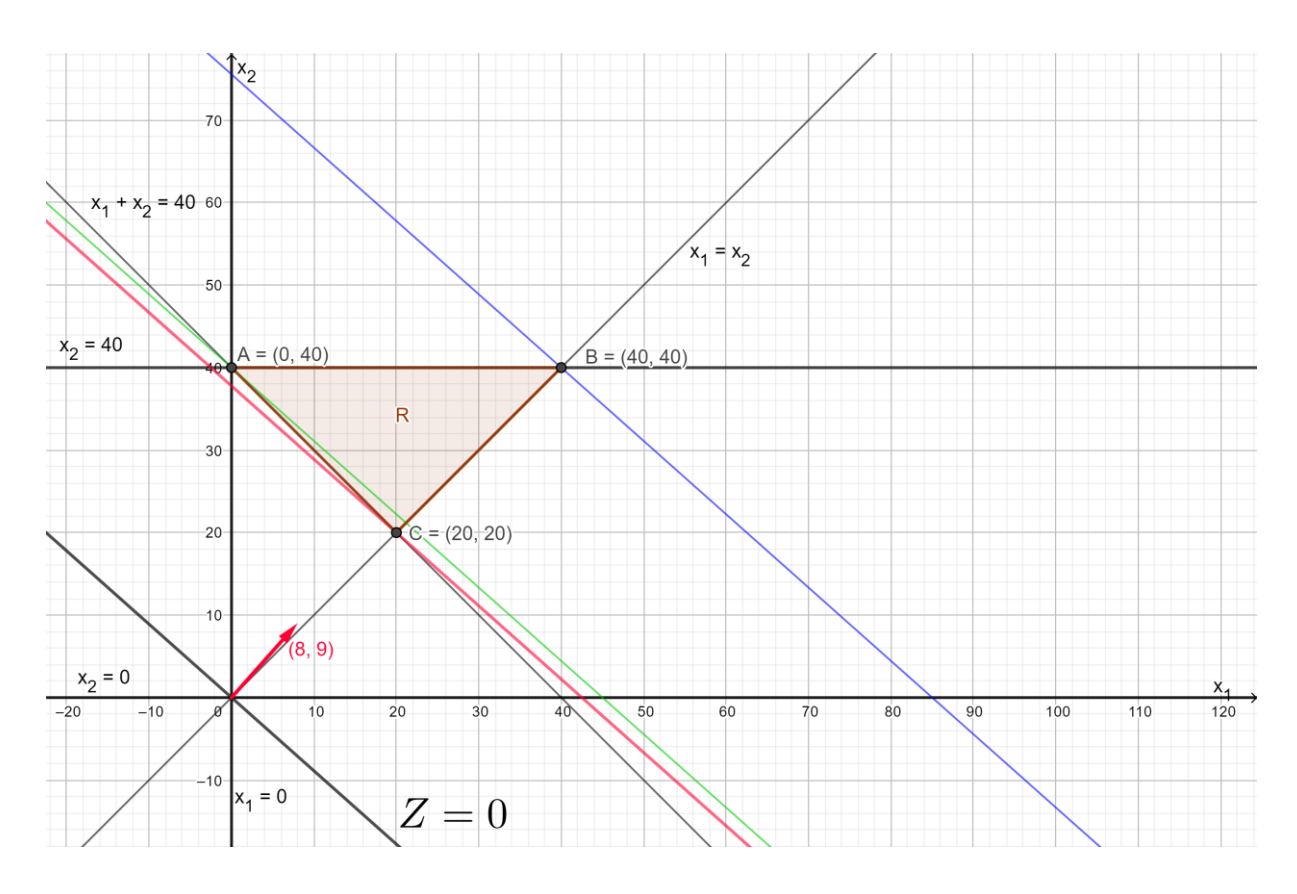

Figura 14 - Solução gráfica do exemplo 3

Fonte - Elaborado pelo autor, usando software GeoGebra

A interseção dos semiplanos definidos pelas inequações que exprimem as restrições é a região viável (polígono convexo). Neste problema, a região viável tem 3 vértices: A, B e C.

Traçou-se as linhas de nível do problema. As linhas de nível são perpendiculares a reta s que passa pelos pontos (0,0) e (80,90) e tem crescimento da origem na direção do ponto (80,90). Na solução gráfica ilustrou-se o ponto (8,9) pois também pertence a reta s.

A solução procurada, será o ponto que perteça a linha de nível de menor altura e que esteja na região R. Pela representação gráfica do problema (Figura 14), conclui-se que ponto que satisfaz as condições dada é (20,20). No próximo passo analisa-se algebricamente de todos os pontos extremos de R e que pertence a alguma linha de nível.

**2º Passo:** Fazer uma análise algébrica dos pontos extremos da região R:

| Interseção                                              | <b>Ponto</b><br>extremo | Função Objetivo<br>$z = 80x_1 + 90x_2$ | Valor de z |
|---------------------------------------------------------|-------------------------|----------------------------------------|------------|
| $\begin{cases} x_1 + x_2 = 40 \\ x_2 = 40 \end{cases}$  | A(0; 40)                | $z = 80x0 + 90x40$                     | 3.600      |
| $\begin{cases} x_1 = x_2 \\ x_2 = 40 \end{cases}$       | B(40; 40)               | $z = 80x40 + 90x40$                    | 6.800      |
| $\begin{cases} x_1 + x_2 = 40 \\ x_1 = x_2 \end{cases}$ | C(20; 20)               | $z = 80x20 + 90x20$                    | 3.400      |

Tabela 5 - Análise algébrica de pontos extremos (exemplo 3)

Fonte - Elaborado pelo autor

#### **3º Passo:** Solução do problema

Entre os pontos viáveis o ponto C(20; 20) é aquele que minimiza a função . E o valor mínimo gasto com energia é R\$ 3.400,00 obtido, com com a utilização de 20MWh de energia convencional e 20MWh de energia eólica.

#### **Solução gráfica para o exemplo 4**

#### **Resumo do modelo:**

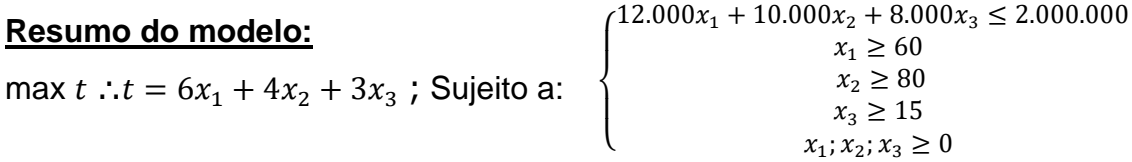

**1º Passo:** Identificar região viável e contruir linhas de nível

Encontrar o conjunto dos pontos do espaço cujas coordenadas  $(x_1, x_2, x_3)$ satisfazem simultaneamente as 5 desigualdades das restrições do problema, conforme Figura 15, em seguinda traçar as linhas de nível (neste caso são planos).

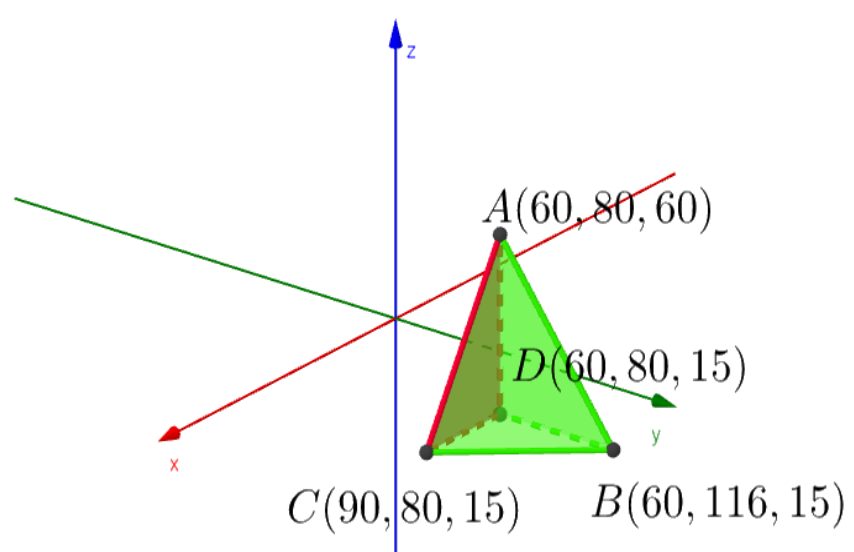

Figura 15 - Solução gráfica do exemplo 4, seção 3.2

Fonte - Elaborado pelo autor, usando software GeoGebra

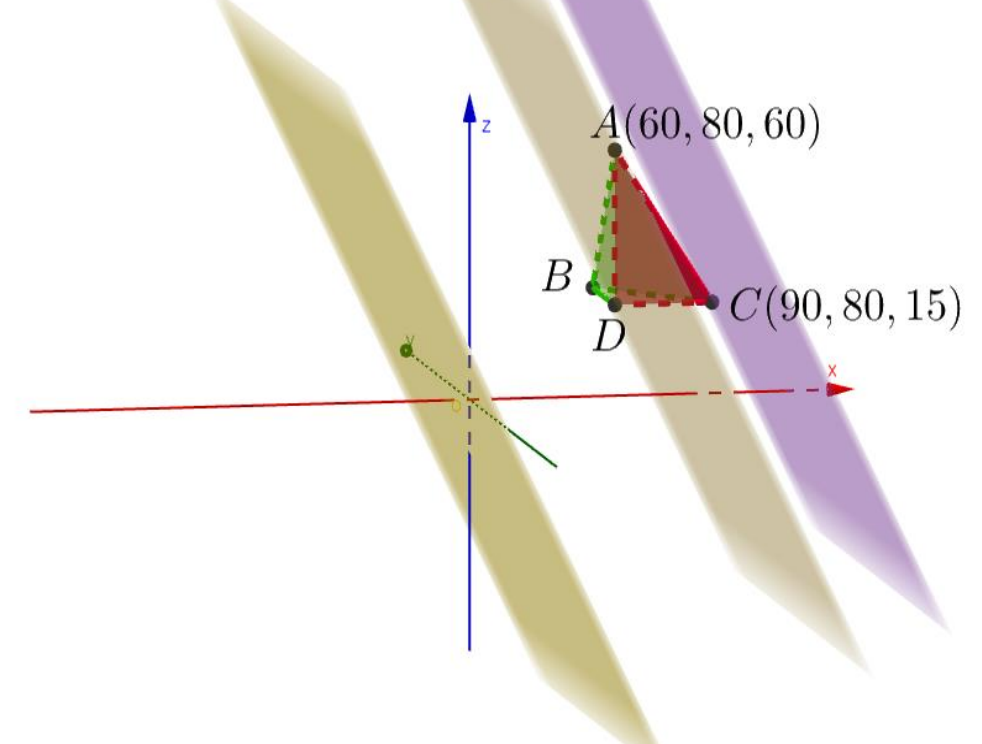

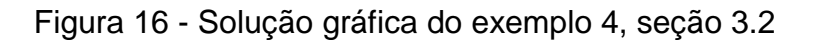

Fonte - Elaborado pelo autor, usando software GeoGebra

A interseção dos semiespaços definidos pelas inequações que exprimem as restrições é a região viável (R) (poliedro convexo). Neste problema, a região viável tem 4 vértices: A, B, C e D.

Traçou-se as linhas de nível do problema, que são planos(paralelos), que associa diferentes valores da função objetivo e tem crescimento da origem na direção do ponto (90,80,15).

A solução procurada, será o ponto que perteça a linha de nível de maior altura e que esteja na região R. Pela representação gráfica do problema (Figura 16), concluiu-se que ponto que satisfaz as condições dada é C(90,80,15). No próximo passo analisa-se algebricamente de todos os pontos extremos de R e que pertence a alguma linha de nível.

**2º Passo:** Fazer uma análise algébrica dos pontos extremos da região R:

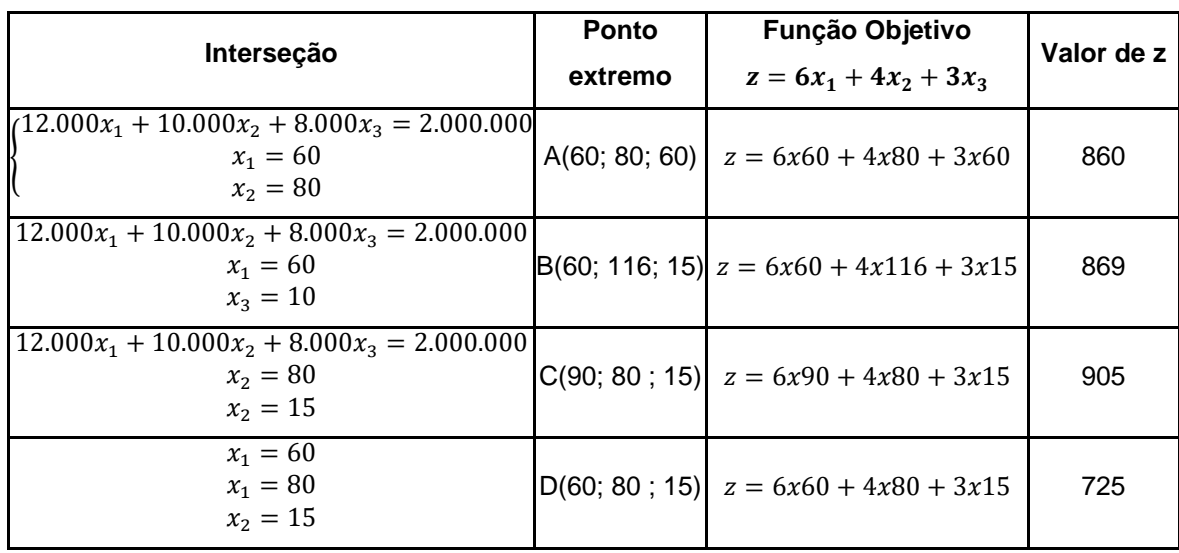

Tabela 6 - Análise algébrica de pontos extremos (exemplo 4), seção 3.2

Fonte - Elaborado pelo autor

#### **3º Passo:** Solução do problema

Entre os pontos viáveis o ponto C(90,80,15) é aquele que maximiza a função  $t$ . E a quantidade máxima de pessoas abrigadas é 905, construindo 90, 80 e 15 casas do tipo A, B e C respectivamente.

#### **4 MÉTODO SIMPLEX**

Após discutir características gerais, aplicações práticas e o modelo matemático para problemas de Programação Linear, observou-se que para grande quantidade de variáveis, o método gráfico para solução de problemas de Programação Linear é inviável, sendo necessário o uso outras ferramentas. Nas próximas seções aborda-se o método Simplex e alguns softwares usados na solução dos problemas de Programação Linear.

O método Simplex foi desenvolvido por George Dantzig em 1947, é um procedimento eficiente e usado rotineiramente, para solucionar problemas de Programação Linear, usando pacotes de softwares disponíveis.

Esta seção descreve e ilustra com alguns exemplos as principais característica do método Simplex e sua interpretação geométrica; desenvolve-se procedimento para solucionar problemas de Programação Linear, que se estão na forma padrão (maximização, todas restrições na forma ≤, restrições de não negatividade das variáveis e lado direito das desigualdades são valores não negativos).

Inicia-se a seção analisando a essência do método Simplex e as subseções 4.2 e 4.3 apresenta-se a forma algébrica e tabular do método Simplex.

#### 4.1 A ESSÊNCIADO MÉTODO SIMPLEX

O método gráfico só pode ser empregado quando existirem duas ou no máximo, três variáveis (difícil visualização). Para problemas com mais de três variáveis, uma maneira de resolver é aplicando um método analítico, que é a base do método Simplex.

Geometicamente método Simplex, escolhe um ponto inicial da região viável (obtida através das retições do problema) em seguida faz uma "rota", passando pelos vértices da região viável e verificado qual ponto a função objetivo, obtém valor ótimo. A Figura 17, ilustra de forma bem elementar o método. Na seção seguinte, há um compartivo entre método algébrico e gráfico.

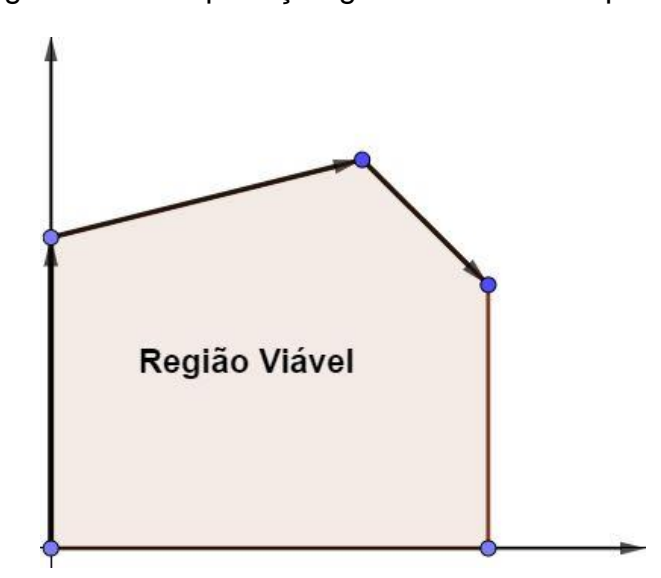

Figura 17 - Interpretação geométrica do Simplex

Fonte - Elaborado pelo autor, usando software GeoGebra

#### 4.2 FORMA ALGÉBRICA DO MÉTODO SIMPLEX

O método Simplex, normalmente é executado em um computador, que segue instruções algébricas, sendo necessário traduzir o procedimento conceitualmente geométrico num procedimento algébrico. Nesta seção introduz-se, a linguagem algébrica do método Simplex e a relaciona-se aos conceitos geométricos.

O procedimento algébrico se baseia em sistemas de equações, desse modo, a primeira etapa na configuração do método Simplex é converter restrições funcionais de desigualdade, em restrições de igualdade equivalentes. As restrições de não-negatividade são deixadas como desigualdades, pois são tratadas separadamente. Essa conversão é realizada introduzindo-se *variáveis de folga*. Para ilustrar, considerar o exemplo 1 da Seção 3.2

#### **Resumo do modelo:**

$$
\max L : L = 1.000x_1 + 1.800x_2; \text{ sujeito a:} \begin{cases} 20x_1 + 30x_2 \le 1.200 \\ x_1 \le 40 \\ x_2 \le 30 \end{cases} \qquad \begin{cases} x_1 \ge 0 \\ x_2 \ge 0 \end{cases}
$$

A *variável de folga* para a restrição 20 $x_1 + 30x_2 \le 1.200$  é definida como  $x_3 =$  $1.200 - 20x_1 - 30x_2 \geq 0.$ 

A quantidade de folga no lado esquerdo da desigualdade é  $x_3$ . Logo,  $20x_1 + 30x_2 +$  $x_3 = 1.200$ .

Portanto a restrição inicial é equivalente ao par de restrições  $20x_1 + 30x_2 + x_3 =$ 1.200 e  $x_3 \geq 0$ .

Após a introdução de *variáveis de folga* para as demais restrições, o modelo de Programação Linear original para o exemplo acima, pode agora ser substituído pelo modelo equivalente, chamado forma aumentada do modelo.

Forma Original  $\max L : L = 1.000x_1 + 1.800x_2$ Sujeito a: {  $20x_1 + 30x_2 \leq 1.200$  $x_1 \leq 40$  $x_2 \leq 30$  $x_1, x_2 \geq 0$ {

Forma Aumentada  $\max L : L = 1.000x_1 + 1.800x_2$ Sujeito a:  $20x_1 + 30x_2 + x_3 = 1.200$  $x_1 + x_4 = 40$  $x_2 + x_5 = 30$  $x_i \geq 0, i = 1, 2, 3, 4, 5$  $x_3, x_4, x_5$  variáveis de folga

Obs: As variáveis de folga não são mostradas na função objetivo, pois os coeficientes que multiplicam as variáveis de folga na função objetivo valem zero.

Para a forma aumentada do exemplo, observe que o sistema de restrições funcionais possui cinco variáveis e três equações, daí:

Número de variáveis - número de equações = 5 - 3 = 2 graus de liberdade na solução do sistema. Logo quaisquer duas variáveis podem ser escolhidas para ser iguais a qualquer valor arbitrário, de modo a resolver o sistema com três equações e três variáveis.

O Simplex usa zero para o valor arbitrário. Assim, duas das variáveis (chamadas *variáveis não básica*) são configuradas em zero e, então, a solução simultânea das três equações e outras três variáveis (denominadas *variáveis básicas*) é a solução básica.

#### **Volta-se ao Exemplo 1 da seção 3.2.**

max L : L = 1.000x<sub>1</sub> + 1.800x<sub>2</sub>  
\n
$$
\begin{cases}\n20x_1 + 30x_2 + x_3 = 1.200 \rightarrow x_3 = 1.200 - 20x_1 - 30x_2 \\
x_1 + x_4 = 40 \rightarrow x_4 = 40 - x_1 \\
x_2 + x_5 = 30 \rightarrow x_5 = 30 - x_2\n\end{cases}
$$

Solução viável inicial

 $L = 0$ 

Variáveis não básica

 $x_1 = 0$ ;  $x_2 = 0$ 

Variáveis básicas

 $x_3 = 1.200$ ;  $x_4 = 40$ ;  $x_5 = 30$ 

(0, 0, 1.200, 40, 30) solução do sistema na forma aumentada.

Figura 18 - Interpretação geométrica do Simplex - solução inicial

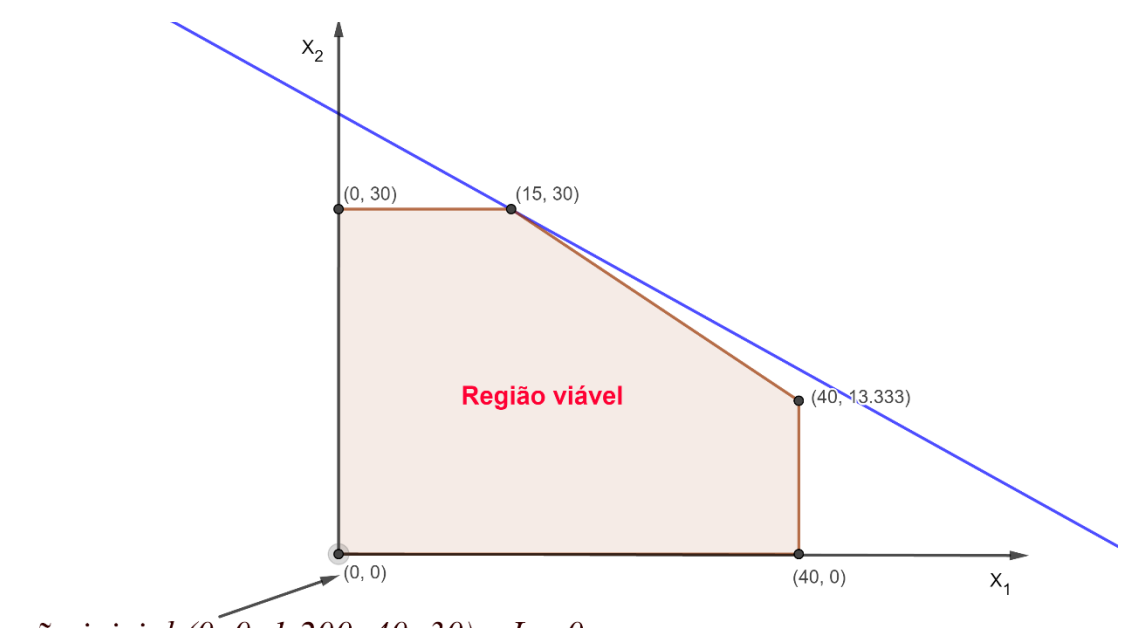

Solução inicial (0, 0, 1.200, 40, 30) e  $L = 0$ 

Fonte - Elaborado pelo autor, usando software GeoGebra

#### **Teste de Otimalidade**

A solução inicial não é ótima, já que um incremento em qualquer das variáveis não básica, faz com que valor da função objetivo aumente. Enquanto existir variáveis na função objetivo, com coeficiente positivo, isto significa que a solução pode melhorar.

#### **Iteração 1**

**Passo 1 –** (Determinando a direção de deslocamento) Escolher uma variável não básica para ser aumentada (enquanto os valores das variáveis básicas são ajustados para continuar satisfazendo o sistema de equações). Aumentar a variável não básica a partir de zero, converterá numa variável básica. Assim, essa variável é conhecida como variável básica que entra para a iteração atual.

$$
L = 1.000x_1 + 1.800x_2
$$

Vamos escolher a variável (maior coeficiente ou maior taxa de  $c$ rescimento) que faz a função  $L$  crescer rapidamente, para converter numa variável básica. Como a taxa de crescimento de  $x_1$  é 1.000 e a taxa de crescimento de  $x_2$  é 1.200 e 1.000 < 1.200, logo  $x_2$  entra para iteração 1.

$$
x_1 = 0
$$
  
\n
$$
x_3 = 1.200 - 20x_1 - 30x_2 \rightarrow x_3 = 1.200 - 30x_2
$$
  
\n
$$
x_4 = 40 - x_1 \rightarrow x_4 = 40
$$
  
\n
$$
x_5 = 30 - x_2
$$

**Passo 2 –** (Teste da razão mínima) - Determina onde parar, indica a variável básica que sai.

As variáveis  $x_3$ ,  $x_5$  devem ser maiores ou iguais a zero, de acordo com as restrições iniciais do problema, logo:

 $x_3 = 1.200 - 30x_2 \geq 0 \rightarrow x_2 \leq 40$  $x_4 = 40 \ge 0$  não impõe limitação  $x_5 = 30 - x_2 ≥ 0 → x_2 ≤ 30$  maior limitação

Daí  $x_2$  pode ser aumentado apenas até 30, no qual o ponto  $x_5$  chega a 0. Aumentar  $x_2$  além de 30 faria que  $x_5$  se tomasse negativo, o que violaria restrição inicial.

O objetivo do teste é determinar qual variável básica cai a zero primeiro, à medida que a variável básica que entra é aumentada. Sendo que a variável que cai a zero primeiro é variável básica que sai para a iteração atual.

 $x_5 = 30 - x_2 \rightarrow x_2 = 30 - x_5$ Substituindo  $x_2 = 30 - x_5$  nas outras equações, temos:  $x_3 = 1.200 - 20x_1 - 30x_2 \rightarrow x_3 = 300 - 20x_1 + 30x_5$  $x_4 = 40 - x_1$ max  $L = 54.000 + 1.000x_1 - 1.800x_5$ Solução viável após 1º iteração  $L = 54.000$ 

Variáveis não básica

 $x_1 = 0$ ;  $x_5 = 0$ 

Variáveis básicas

 $x_2 = 30$ ;  $x_3 = 300$ ;  $x_4 = 40$ 

(0, 30, 300, 40, 0) é uma solução do sistema na forma aumentada.

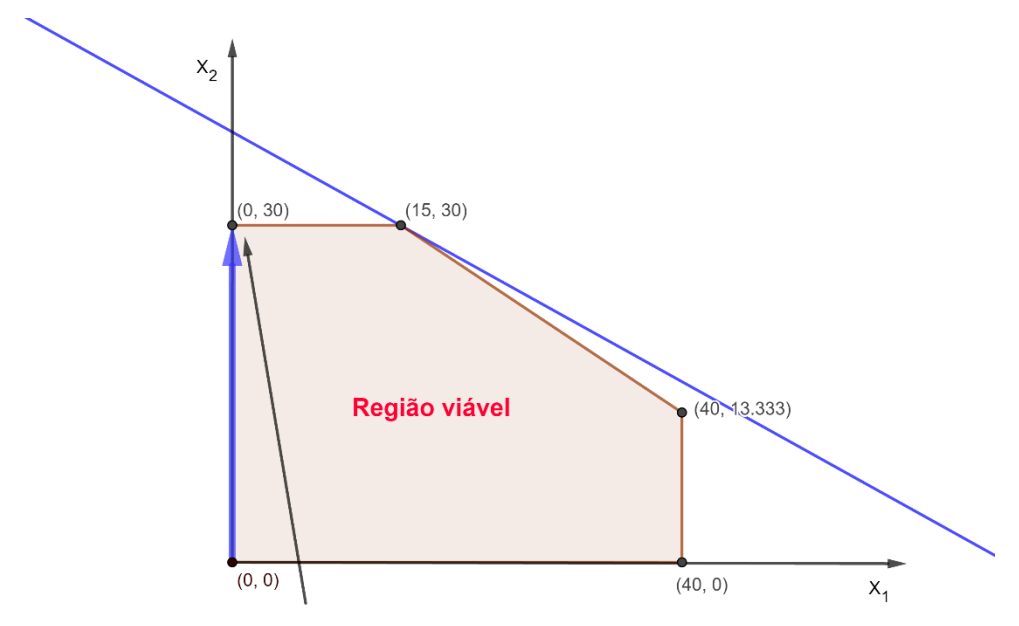

Figura 19 - Interpretação geométrica do Simplex - Iteração 1

Solução após 1º iteração (0, 30, 300, 40, 0) e L = 54.000

Fonte - Elaborado pelo autor, usando software GeoGebra

#### **Teste de Otimalidade**

A solução ainda não é ótima, já que um incremento em na variável não básica  $x_1$ , faz com que valor da função objetivo aumente. Enquanto existir variáveis na função objetivo, com coeficiente positivo, isto significa que a solução pode melhorar.

#### **Iteração 2**

**Passo 1 –** (Determinando a direção de deslocamento)

max  $L = 54.000 + 1.000x_1 - 1.800x_5$ 

A variável não básica  $x_1$  entra para iteração 2, pois tem maior taxa de crescimento na função objeto.

$$
x_5=0
$$

 $x_2 = 30 - x_5 \rightarrow x_2 = 30$  $x_3 = 300 - 20x_1 + 30x_5 \rightarrow x_3 = 300 - 20x_1$  $x_4 = 40 - x_1$ 

**Passo 2 –** (Teste da razão mínima) - Determina onde parar, indica a variável básica que sai.

 $x_2 = 30$  não impõe limitação

 $x_3 = 300 - 20x_1 \geq 0 \rightarrow x_1 \leq 15$  maior limitação

 $x_4 = 40 - x_1 \geq 0 \rightarrow x_1 \leq 40$ 

Daí  $x_1$  pode ser aumentado apenas até 15, no qual o ponto  $x_3$  chega a 0. Aumentar  $x_1$  além de 15 faria que  $x_3$  se tomasse negativo, o que violaria restrição inicial.

Logo a **variável básica que sai** é x<sub>3</sub>, então:

 $x_3 = 300 - 20x_1 \rightarrow x_1 = 15 - 0.05x_3 + 1.5x_5$ Substituindo  $x_1 = 15 - 0.05x_3 + 1.5x_5$ , nas outras equações, temos:  $x_2 = 30$  $x_4 = 40 - x_1 \rightarrow x_4 = 25 + 0.2x_3 - 1.5x_5$ max  $L = 54.000 + 1.000x_1 - 1.800x_5 \rightarrow L = 69.000 - 500x_3 - 300x_5$ Solução viável após 2º iteração  $L = 69.000$ Variáveis não básica  $x_3 = 0$ ;  $x_5 = 0$ Variáveis básicas  $x_1 = 15$ ;  $x_2 = 30$ ;  $x_4 = 25$ (15, 30, 0, 25, 0) é uma solução do sistema na forma aumentada.

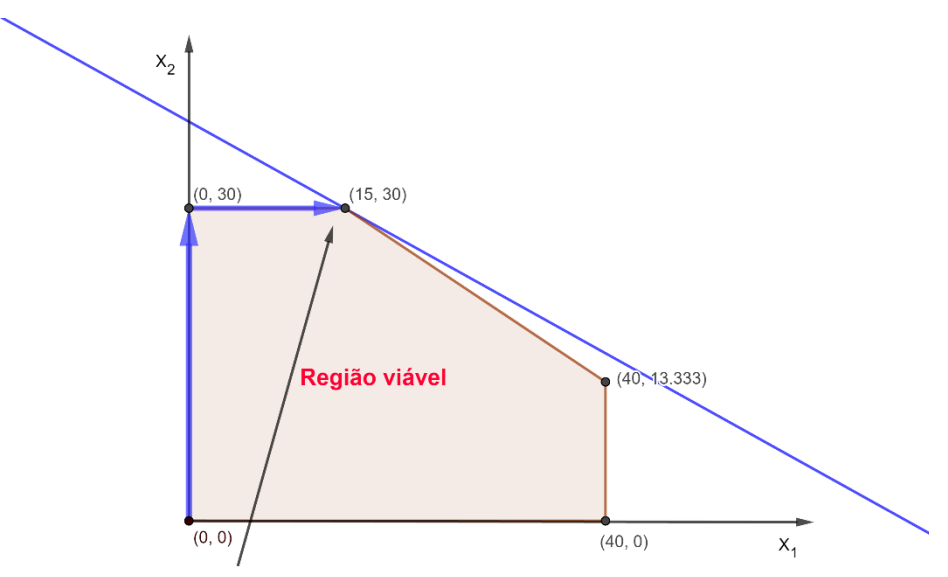

Figura 20 - Interpretação geométrica do Simplex – Iteração 2

Fonte - Elaborado pelo autor, usando software GeoGebra

#### **Teste de Otimalidade**

A solução é ótima, já que nenhum incremento em nas variáveis  $x_3$  ou  $x_5$ , faz com que valor da função objetivo aumente.

#### 4.3 O MÉTODO SIMPLEX NA FORMA TABULAR

A forma algébrica do método Simplex apresentada na subseção 4.2 pode ser a melhor maneira de entender a lógica envolvidada no método. Entretanto, não é a forma mais conveniente para realizar os cálculos necessários, na solução de um problema de Programação Linear.

A forma tabular do método Simplex registra somente os coeficientes das variáveis, as constantes dos lados direitos das equações e a variável básica que aparece em cada equação. Isto evita ficar repetindo os símbolos e o mais importante é o fato de permitir destacar os números envolvidos em cálculos e registrar os cálculos de forma compacta.

Antes de iniciar a fora tabular, definiu-se alguns termos que serão usados:

- i. Linha pivô: Linha da variável que está deixando a base.
- ii. Coluna pivô: Coluna da variável que está entrando na base.
- iii. Elemento pivô: Elemento comum a coluna e linha pivô.

Solução após 2<sup>°</sup> iteração (15, 30, 0, 25, 0) e L = 69.000

A Tabela 7 compara o sistema de equações inicial do exemplo 1, seção 3.2 na forma algébrica e na forma tabular, onde a tabela da direita é chamada tabela Simplex.

| Forma Algébrica               | Forma Tabular |                  |          |          |                |          |          |         |  |
|-------------------------------|---------------|------------------|----------|----------|----------------|----------|----------|---------|--|
|                               | Variável      | L                |          | Lado     |                |          |          |         |  |
|                               | Básica        |                  | $x_1$    | $x_2$    | $x_3$          | $x_4$    | $x_{5}$  | Direito |  |
| $L-1.000x_1-1.800x_2=0$       | L             |                  | $-1.000$ | $-1.800$ | $\overline{0}$ | $\theta$ | $\Omega$ |         |  |
| $20x_1 + 30x_2 + x_3 = 1.200$ | $x_3$         | $\theta$         | 20       | 30       |                | $\theta$ | $\Omega$ | 1.200   |  |
| $x_1 + x_4 = 40$              | $x_4$         | $\boldsymbol{0}$ |          | 0        | $\theta$       |          | $\Omega$ | 40      |  |
| $x_2 + x_5 = 30$              | $x_{5}$       | $\boldsymbol{0}$ | $\Omega$ |          | $\theta$       | $\theta$ |          | 30      |  |

Tabela 7 – Método Simplex (forma algébrica e tabular)

Fonte - Elaborado pelo autor

Após estabelecer  $x_1 = 0$ ,  $x_2 = 0$ , a coluna do lado direito nos dá a solução básicas, inicial (0, 0, 12.000, 40, 30) e  $L = 0$ 

#### **Iteração 1**

**Passo 1:** Determinar a variável básica que entra selecionando a variável (automaticamente uma variável não básica) com o coeficiente negativo e maior valor absoluto. Neste caso  $x_2$  deve ser transfomado numa variável básica, pois o coeficiente de  $x_2$  tem maior valor absoluto em relação a  $x_1$ 

Aplicando o teste da razão mínima, determinar a primeira variável básica que sai, observa-se:

| Forma Tabular |                  |          |                 |                |       |          |                |                      |  |  |  |
|---------------|------------------|----------|-----------------|----------------|-------|----------|----------------|----------------------|--|--|--|
| Variável      | L                |          | Coeficiente de: |                | Lado  | Razão    |                |                      |  |  |  |
| Básica        |                  | $x_1$    | $x_2$           | $x_3$          | $x_4$ | $x_{5}$  | Direito        |                      |  |  |  |
| L             | $\mathbf{1}$     | $-1.000$ | $-1.800$        | $\overline{0}$ | 0     | O        | $\overline{0}$ |                      |  |  |  |
| $x_3$         | $\boldsymbol{0}$ | 20       | 30              | 1              | 0     | $\theta$ | 1.200          | 1.200<br>$=40$<br>30 |  |  |  |
| $x_4$         | $\overline{0}$   |          | $\overline{0}$  | $\overline{0}$ |       | $\theta$ | 40             |                      |  |  |  |

Tabela 8 - Teste da razão mínima

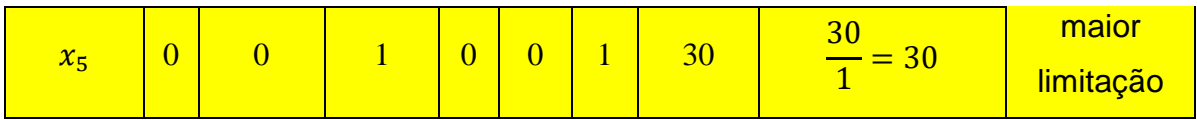

**Passo 2:** (Teste da razão mínima) - Determinar a variável básica que sai. Neste caso sai  $x_{5}$ 

| Iteração         | Variável      | L                |                | Lado Direito   |                |                |                |                |
|------------------|---------------|------------------|----------------|----------------|----------------|----------------|----------------|----------------|
|                  | <b>Básica</b> |                  | $x_1$          | $x_2$          | $x_3$          | $x_4$          | $x_{5}$        |                |
|                  | L             | $\mathbf{1}$     | $-1.000$       | $-1.800$       | $\theta$       | $\overline{0}$ | $\overline{0}$ | $\overline{0}$ |
| $\boldsymbol{0}$ | $x_3$         | $\overline{0}$   | 20             | 30             | $\mathbf{1}$   | $\overline{0}$ | $\overline{0}$ | 1.200          |
|                  | $x_4$         | $\overline{0}$   | $\mathbf{1}$   | $\overline{0}$ | $\overline{0}$ | 1              | $\overline{0}$ | 40             |
|                  | $x_{5}$       | $\overline{0}$   | $\overline{0}$ | $\overline{1}$ | $\overline{0}$ | $\overline{0}$ | $\overline{1}$ | 30             |
|                  | L             |                  |                |                |                |                |                |                |
| $\mathbf{1}$     | $x_3$         |                  |                |                |                |                |                |                |
|                  | $x_4$         |                  |                |                |                |                |                |                |
|                  | $x_2$         | $\boldsymbol{0}$ | $\Omega$       | $\mathbf{1}$   | $\theta$       | $\overline{0}$ | $\mathbf{1}$   | 30             |

Tabela 9 - Tabela Simplex, após Teste da razão mínima

Fonte - Elaborado pelo autor

#### **Calculando nova solução**

- Dividimos a linha pivô pelo elemento pivô, obtendo nova linha com elemento pivô unitário (Tabela 9).
- Rescrever cada uma das outras linhas da seguinte forma:

1º Multiplicar os elementos da nova linha pivô pelo coeficiente da variável que entra, com sinal trocado.

2º Somar termo a termo.

Exemplo:

• Coeficiente da variável que entra  $(x_2)$  na 1<sup>o</sup> linha é -1.800., então:

Tabela 10 - Cálculo da nova 1º linha - Iteração 1

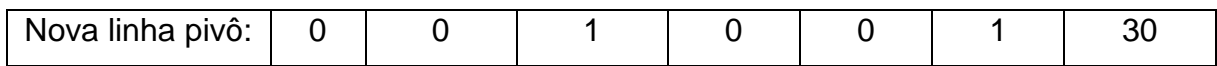

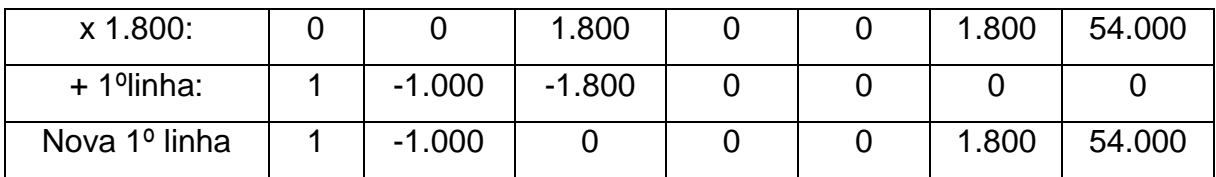

• Coeficiente da variável que entra  $(x_2)$  na 2<sup>o</sup> linha é 30, então:

Tabela 11 - Cálculo da nova 2º linha - Iteração 1

| Nova linha pivô:        |    |       |  |       | 30     |
|-------------------------|----|-------|--|-------|--------|
| $x (-30)$ :             |    | $-30$ |  | $-30$ | $-900$ |
| + 2 <sup>o</sup> linha: | 20 | 30    |  |       | 1.200  |
| Nova 2º linha           | 20 |       |  | $-30$ | 300    |

Fonte - Elaborado pelo autor

• Coeficiente da variável que entra  $(x_2)$  na 3<sup>o</sup> linha é 0, então:

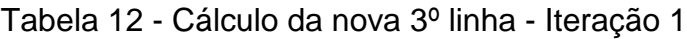

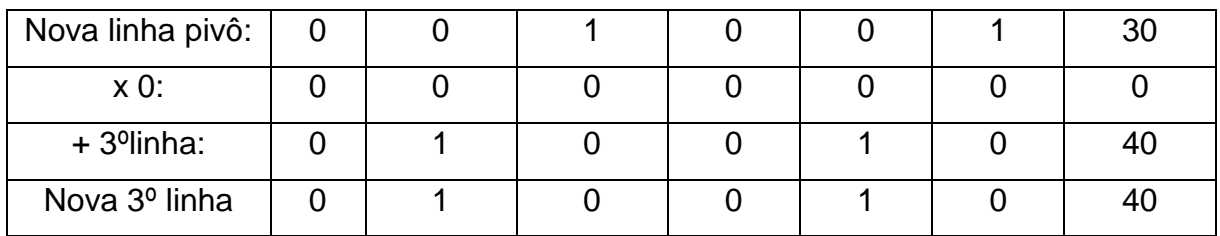

Fonte - Elaborado pelo autor

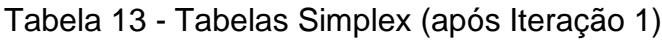

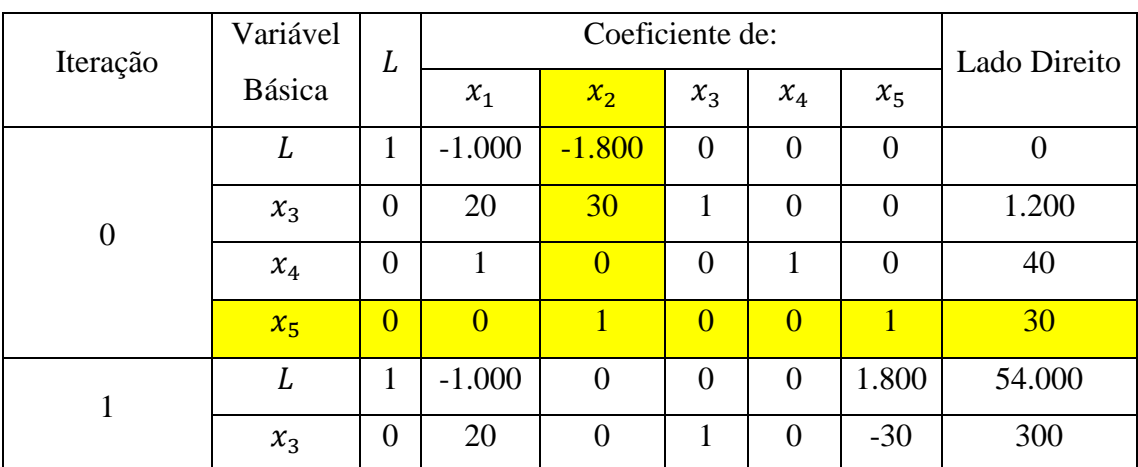

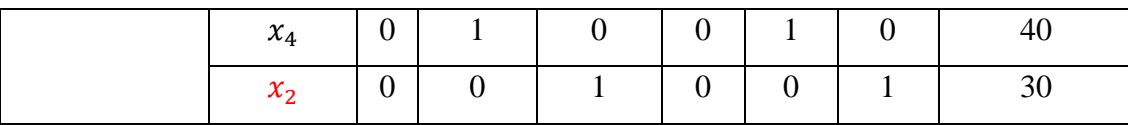

#### **Teste de Otimalidade**

A solução encontrada (0, 30, 300, 40, 0), L = 54.000 não é ótima, será necessário pelo menos mais uma iteração, pois há coeficientes da função objetivo (linha L) negativo (-1000 para  $x_1$ ).

#### **Iteração 2**

Passo 1: Determinar a variável básica que entra, selecionando a variável (automaticamente uma variável não básica) com o coeficiente negativo e maior valor absoluto. Neste caso  $x_1$  deve ser transfomado numa variável básica, pois o coeficiente de  $x_1$  é único negativo.

| Iteração | Variável<br><b>Básica</b> | L                |                | Coeficiente de:  |                |                |                  | Lado    | Razão                 |                    |
|----------|---------------------------|------------------|----------------|------------------|----------------|----------------|------------------|---------|-----------------------|--------------------|
|          |                           |                  | $x_1$          | $x_2$            | $x_3$          | $x_4$          | $x_{5}$          | Direito |                       |                    |
| 1        | L                         |                  | $-1.000$       | $\boldsymbol{0}$ | $\overline{0}$ | $\theta$       | 1.800            | 54.000  |                       |                    |
|          | $x_3$                     | $\overline{0}$   | 20             | $\overline{0}$   | 1              | $\overline{0}$ | $-30$            | 300     | $\frac{300}{20} = 15$ | maior<br>limitação |
|          | $x_4$                     | $\boldsymbol{0}$ | 1              | $\overline{0}$   | $\overline{0}$ | 1              | $\boldsymbol{0}$ | 40      | 40<br>$= 40$          |                    |
|          | $x_2$                     | $\overline{0}$   | $\overline{0}$ |                  | $\theta$       | $\theta$       |                  | 30      |                       |                    |

Tabela 14 - Passos 1 e 2 (Iteração 2)

Fonte - Elaborado pelo autor

**Passo 2:** (Teste da razão mínima) - Determinar a variável básica que sai. Neste caso sai  $x_3$ .

#### **Calculando nova solução**

• Os passos para o cálculo das novas linhas a partir da linha e coluna pivô, são análagos aos do paragrafo anterior e obtendo os valores inseridos na Tabela 15.

| Iteração         | Variável | L                |                  |                | Coeficiente de:  |                |                | Lado Direito   |
|------------------|----------|------------------|------------------|----------------|------------------|----------------|----------------|----------------|
|                  | Básica   |                  | $x_1$            | $x_2$          | $x_3$            | $x_4$          | $x_{5}$        |                |
|                  | L        | $\mathbf{1}$     | $-1.000$         | $-1.800$       | $\mathbf{0}$     | $\overline{0}$ | $\overline{0}$ | $\overline{0}$ |
| $\boldsymbol{0}$ | $x_3$    | $\overline{0}$   | 20               | 30             | $\mathbf{1}$     | $\overline{0}$ | $\overline{0}$ | 1.200          |
|                  | $x_4$    | $\overline{0}$   | $\mathbf{1}$     | $\overline{0}$ | $\overline{0}$   | $\mathbf{1}$   | $\overline{0}$ | 40             |
|                  | $x_{5}$  | $\overline{0}$   | $\boldsymbol{0}$ | $\mathbf{1}$   | $\overline{0}$   | $\overline{0}$ | $\mathbf{1}$   | 30             |
|                  | L        | $\mathbf{1}$     | $-1.000$         | $\overline{0}$ | $\overline{0}$   | $\overline{0}$ | 1.800          | 54.000         |
| $\mathbf{1}$     | $x_3$    | $\overline{0}$   | 20               | $\overline{0}$ | $\overline{1}$   | $\overline{0}$ | $-30$          | 300            |
|                  | $x_4$    | $\overline{0}$   | $\overline{1}$   | $\overline{0}$ | $\overline{0}$   | $\mathbf{1}$   | $\overline{0}$ | 40             |
|                  | $x_2$    | $\overline{0}$   | $\overline{0}$   | $\mathbf{1}$   | $\overline{0}$   | $\overline{0}$ | $\mathbf{1}$   | 30             |
|                  | L        | $\mathbf{1}$     | $\boldsymbol{0}$ | $\overline{0}$ | 50               | $\overline{0}$ | 300            | 69.000         |
| $\overline{2}$   | $x_1$    | $\overline{0}$   | $\mathbf{1}$     | $\overline{0}$ | 1/20             | $\overline{0}$ | $-3/2$         | 15             |
|                  | $x_4$    | $\overline{0}$   | $\boldsymbol{0}$ | $\overline{0}$ | $-1/20$          | $\mathbf{1}$   | 3/2            | 25             |
|                  | $x_2$    | $\boldsymbol{0}$ | $\boldsymbol{0}$ | $\mathbf{1}$   | $\boldsymbol{0}$ | $\overline{0}$ | $\mathbf{1}$   | 30             |

Tabela 15 - Tabelas Simplex (Iterações 1 e 2)

#### **Teste de Otimalidade**

A solução encontrada é ótima, pois nenhum dos coeficientes da função objetivo (linha L), são negativos. Portanto a nova solução será:

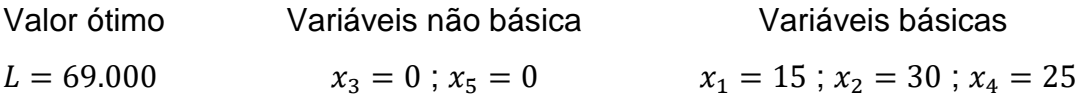

#### **5 FERRAMENTAS TECNOLÓGICAS**

O uso de tecnologias na educação, facilita a aprendizagem dos alunos, melhorando o interesse dos mesmos pela matéria. Através da tecnologia, alunos e professores, podem ampliar conhecimentos, interagir, investigar soluções de problemas, trocar informações e desenvolver várias habilidades.

Durante uso das ferramentas tecnologicas é fundamental o papel do professor, para que seja identificado o dempenho dos alunos e esclarecer as dúvidas que podem surgir.

O raciocínio e fórmulas aplicadas na forma convencional trazem desinteresse dos alunos. Sugeriu-se adicionar ao ensino da matemática, as ferramentas escolhidas criteriosamente e discutidas nas subseções 5.1, 5.2 e 5.3, pois são capazes de envolver o aluno, despertar o interesse pela matemática, melhorar desempenho nos cálculos, facilitar a transmissão dos conteúdos e raciocínio lógico.

Utiliza-se nas próximas subseções, ferramentas tecnológicas disponíveis de forma gratuita, na solução, análise e discussão de problemas das seções anteriores.

#### 5.1 FORMULANDO E SOLUCIONANDO MODELOS DE PROGRAMAÇÃO LINEAR EM UMA PLANILHA

As Planilhas do LibreOffice Calc e Excel, são ferramentas que poderão ser ultilizadas para analisar e resolver problemas em geral, reduzindo o tempo de realização dos cálculos, em comparação a solução manual.

As principais características de um modelo de Programação Linear, incluindo todos seus parâmetros, podem facilmente ser introduzidas em uma planilha; no entanto pode fazer mais do que simplesmente exibir dados, caso seja inseridas informações adicionais, a planilha pode analisar rapidamente possíveis soluções de um problema e ate mesmo resolver problemas usando o método Simplex, através de ferramentas disponíveis.

#### **5.1.1 LibreOffice Calc**

LibreOffice é um software livre, a sua obtenção pode ser feita de forma gratuita por meio do site [https://pt-br.libreoffice.org/baixe-ja/libreoffice-novo/,](https://pt-br.libreoffice.org/baixe-ja/libreoffice-novo/) disponível para Linux, Windows e Mac. Após finalizada a sua instalação, serão instalados diversos programas da plataforma. Para este trabalho, usamos o LibreOfficeCalc, versão 6.2.3.2

Calc é o programa de planilhas, intuitivo, fácil de aprender, com inúmeras funções, desde das mais simples (exemplo: somar, multiplicar, dividir números, construção de gráficos,...) ate funções avançadas(exemplo: operações com matrizes, funções de probabilidade, analises de dados,...), há também assistente que pode orientar na escolha e uso das funções.

#### **5.1.2 Ferramenta Solver**

Disponivel para LibreOfficeCalc, possibilita aplicar rapidamente o método Simplex para encontrar a solução ótima do modelo de Programação Linear.

A Figura 21 representa o modelo matemático do problema descrito, no exemplo 1 da subseção 3.2, onde os dados foram transferindos para uma planilha, ultilizada na busca da solução ótima, através da ferramenta Solver.

Neste exemplo inicial, dividiu-se a resolução em seis partes, com objetivo de facilitar a compreensão sobre o uso da ferramenta.

Inicialmente, foi inserida uma solução arbitrária (Figura 21); colocando zeros nas células das variáveis de decisão. O Solver as modificará para valores ótimos após solucionar o problema.

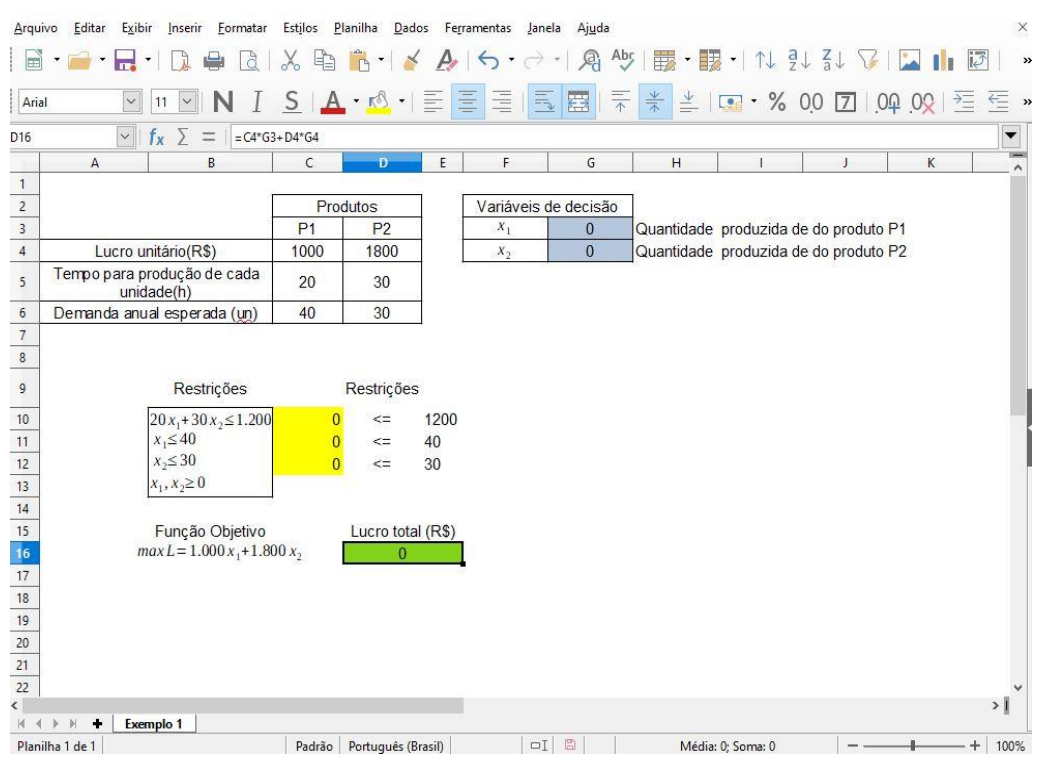

#### Figura 21 - Inserido modelo matemático no LibreOfficeCalc

Fonte - Elaborado pelo autor, usando LibreOfficeCac

O procedimento de busca da solução ótima é iniciado selecionando-se Solver no menu Ferramentas (Figura 22).

|                     | SOLVER_EXEMPLOS_CALC.ods - LibreOffice Calc       |                 |                          |          |                                                                                                    | $\times$                                                                   |
|---------------------|---------------------------------------------------|-----------------|--------------------------|----------|----------------------------------------------------------------------------------------------------|----------------------------------------------------------------------------|
|                     | Arquivo Editar Exibir<br>Inserir Formatar Estilos |                 | Planilha<br>Dados        |          | Ferramentas Janela Ajuda                                                                                  | $\times$                                                                   |
|                     | ð<br>Arial<br>11                                  |                 | $A \cdot 10^{-1}$        | Ab<br>Ab | F7<br>Ortografia<br>Verificação ortográfica automática Shift+F7<br>Dicionário de sinônimos<br>$Ctrl + F7$ | $N = 3 + 3 + 7$<br>$\rightarrow$<br>$\frac{1}{2}$ % 00 7 00 00 02 $\equiv$ |
| D <sub>16</sub>     | $f_x \sum$<br>$\checkmark$                        | $= C4*G3+D4*G4$ |                          |          | Idioma<br>٠                                                                                               | $\blacktriangledown$                                                       |
|                     | $\mathsf{A}$<br>B                                 | $\mathsf{C}$    | Ð                        |          | Opções da autocorreção                                                                                    | K                                                                          |
|                     |                                                   |                 |                          |          | Atingir meta                                                                                              |                                                                            |
| $\overline{2}$<br>3 |                                                   | P <sub>1</sub>  | Produtos<br>P2           | G        | Solver                                                                                                    |                                                                            |
| $\overline{4}$      | Lucro unitário(R\$)                               | 1000            | 1800                     |          | Detetive                                                                                                  | duzida de do produto P1<br>duzida de do produto P2                         |
| 5                   | Tempo para produção de cada<br>unidade(h)         | 20              | 30                       |          | Cenários<br>Formulários<br>٠                                                                              |                                                                            |
| $6\overline{6}$     | Demanda anual esperada (un)                       | 40              | 30                       |          |                                                                                                    |                                                                            |
| 7                   |                                                   |                 |                          | E        | Compartilhar planilha                                                                                     |                                                                            |
| 8                   |                                                   |                 |                          | P<br>д   | Proteger planilha                                                                                         |                                                                            |
| 9                   | Restrições                                        |                 | Restrições               |          | Proteger estrutura da planilha                                                                            |                                                                            |
| 10                  | $20x_1 + 30x_2 \le 1.200$                         |                 | $\leq$                   |          | Autoentrada                                                                                               |                                                                            |
| 11                  | $x_1 \leq 40$                                     | $\overline{0}$  | 40<br>$\,<\!=$           | 16       | Macros<br>٠                                                                                               |                                                                            |
| 12                  | $x_2 \leq 30$                                     | $\overline{0}$  | 3 <sup>0</sup><br>$\leq$ |          | Filtros XML                                                                                               |                                                                            |
| 13                  | $x_1, x_2 \ge 0$                                  |                 |                          |          | Gerenciador de extensões<br>Ctrl+Alt+E                                                                    |                                                                            |
| 14                  |                                                   |                 |                          |          | Personalizar                                                                                              |                                                                            |
| 15                  | Funcão Objetivo                                   |                 | Lucro total (F           | $\{5\}$  | Opções<br>$Alt + F12$                                                                                     |                                                                            |
| 16                  | $max L = 1.000 x_1 + 1.800 x_2$                   |                 | $\Omega$                 |          |                                                                                                    |                                                                            |

Figura 22 - Ferramenta Solver

Fonte - Elaborado pelo autor, usando LibreOfficeCac

Após selecionar a ferramenta Solver, a caixa de diálogo do Solver fica disponível (Figura 23).

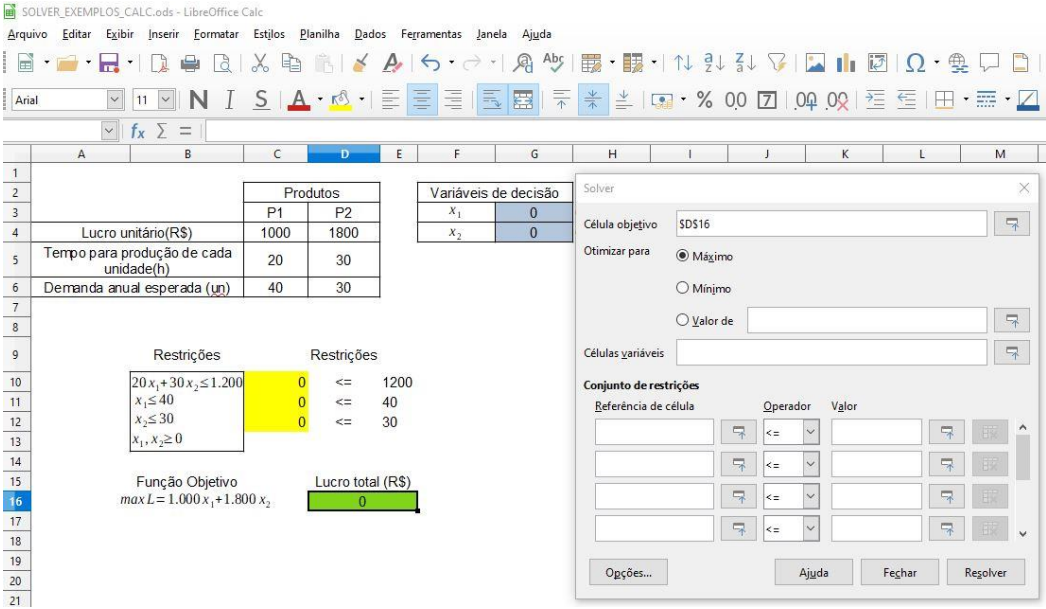

Figura 23 - Configurando o Solver

Fonte - Elaborado pelo autor, usando LibreOfficeCac

Antes de o Solver iniciar seu trabalho, ele precisa saber exatamente onde cada componente do modelo se localiza na planilha. A caixa de diálogo do Solver é utilizada para adicionar essas informações (Figura 23).

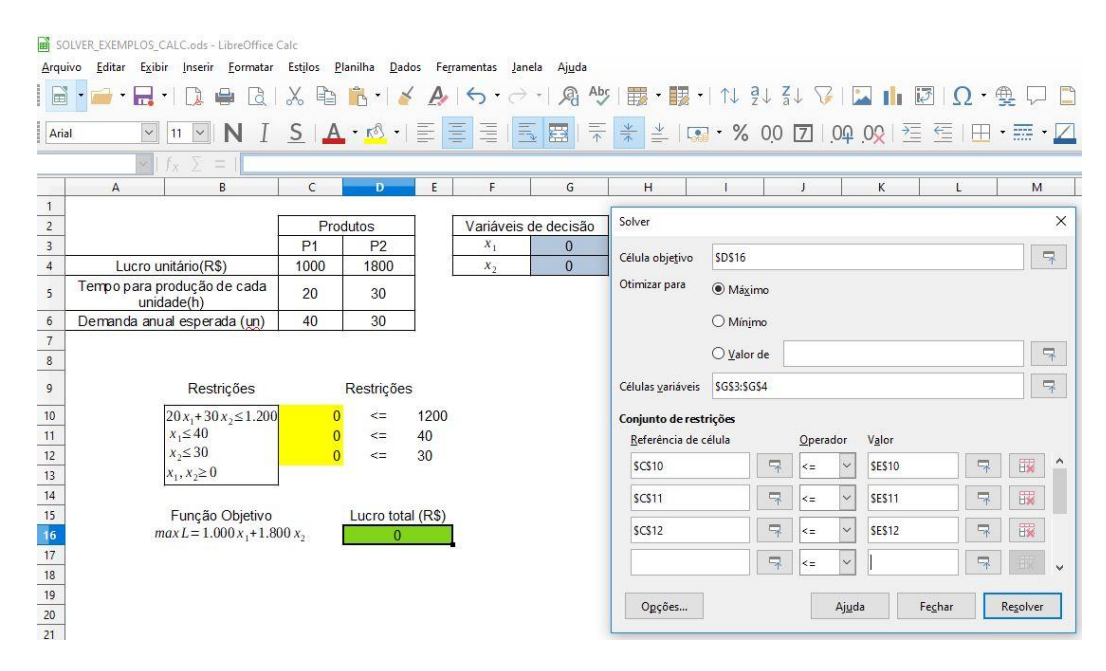

Figura 24 - Configurando o Solver

Fonte - Elaborado pelo autor, usando LibreOfficeCac

O Solver precisa saber que esta diante de um problema de Programação Linear, onde variáveis assumem valores inteiros e não negativas, daí estas informações devem ser inseridas, usando o botão "Opções" (Figura 24) escolhendo o " Solver Linear do LibreOffice", selecionar as opções (Figura 25) e em seguida clicar sobre o botão "OK" .

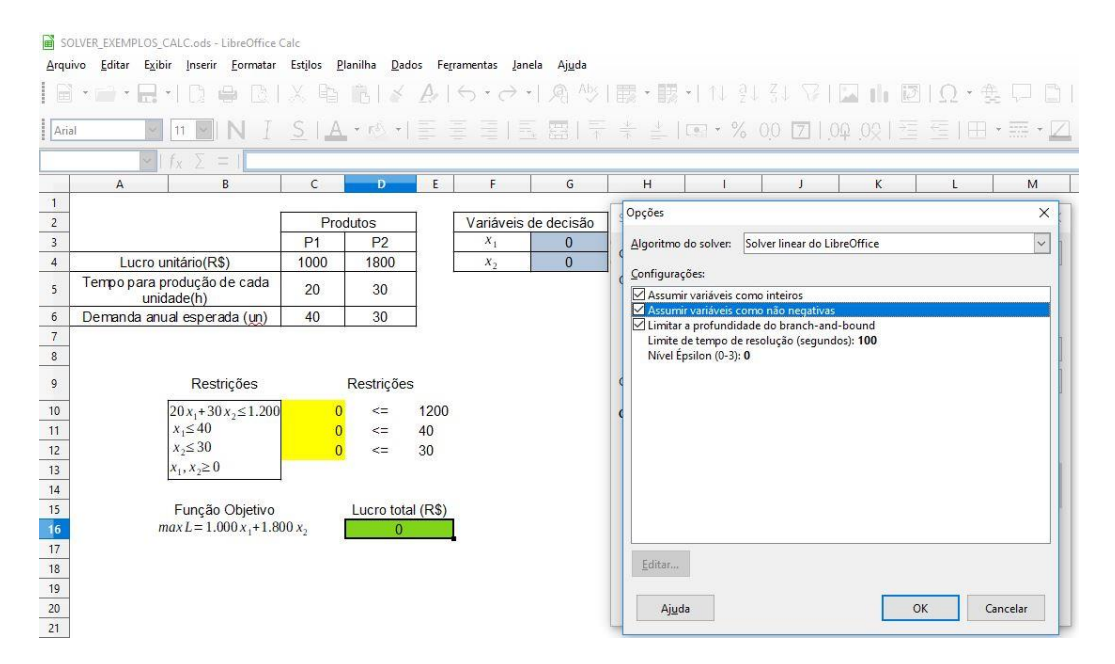

Figura 25 - Configurando o Solver

Fonte - Elaborado pelo autor, usando LibreOfficeCac

Tudo pronto, basta clicar sobre o botão Resolver na caixa de diálogo do Solver, que dará inicio ao processo de resolução do problema. Após alguns segundos, o Solver indicará o resultado (Figura 26).

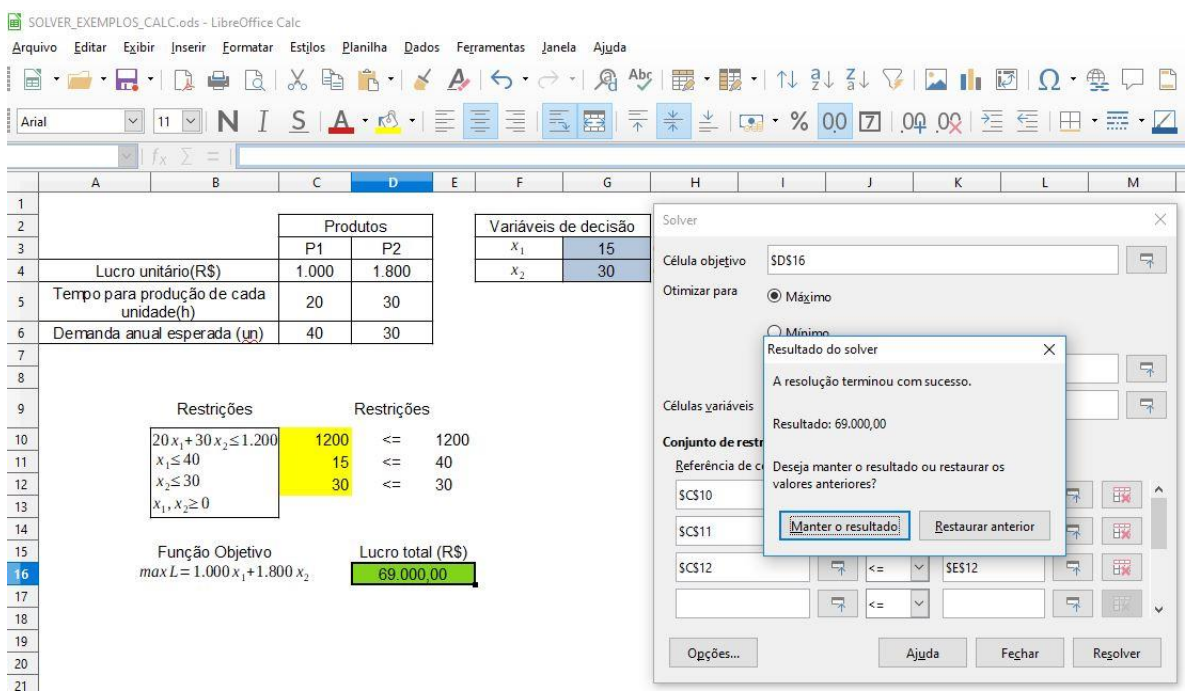

#### Figura 26 - Resultado do Solver

Fonte - Elaborado pelo autor, usando LibreOfficeCac

Após resolver o modelo, o Solver substitui os valores nas células das variáveis de decisão, pelos valores ótimos, conforme Figura 26. Portanto, a solução ótima é produzir 15 peças do produto P1 e 30 peças do produto P2, da mesma forma que foi descoberta pelo método gráfico na Seção 3.2. A planilha também indica o valor correspondente na célula de destino (Lucro total de R\$69.000,00 por ano), bem como os valores das horas ultilizadas.

Caso o modelo não tenha solução, a caixa de diálogo indicará isso, afirmando que o Solver não conseguiu encontrar uma solução ótima.

### **5.2 UTILIZANDO APLICATIVOS DE SMARTPHONE NA RESOLUÇÃO DE PROBLEMAS DE PROGRAMAÇÃO LINEAR**

Sugere-se nesta seção a utilização em sala de aula, de dois aplicativos para celulares (com Android); usados na resolução dos problemas de Programação Linear.

Os aplicativos estão disponíveis de forma gratuita na loja de distribuição digital de aplicativos, filmes, musicas e livros a Google Play, disponibilizado para aparelhos com sistema operacional android.

#### **5.2.1 Programação Linear**

O aplicativo Programação Linear é disponibilizado em português e de acordo com o desenvolver tem as seguintes funções:

> A aplicação permite resolver problemas de Programação Linear com até 10 variáveis de decisão e 10 restrições. Após a entrada dos dados, a aplicação mostra cada passo do Simplex mostrando, em cada iteração, a solução básica com todos os coeficientes das variáveis assim como a variável que entra na base e a que sai da base. (SANTOS, 2019)

A Figura 27 é a tela incial do aplicativo, onde escolheu-se o tipo de modelo usado e inseriu-se as informações do exemplo 1 da subseção 3.2; processada as informações o aplicativa mostra, as iterações (Figuras 31 e 32) do método Simplex na forma tabular, ate obter à solução ótima. Nas Figuras 28 a 30, observa-se todos passos iniciais do usuário ate o resultado final.

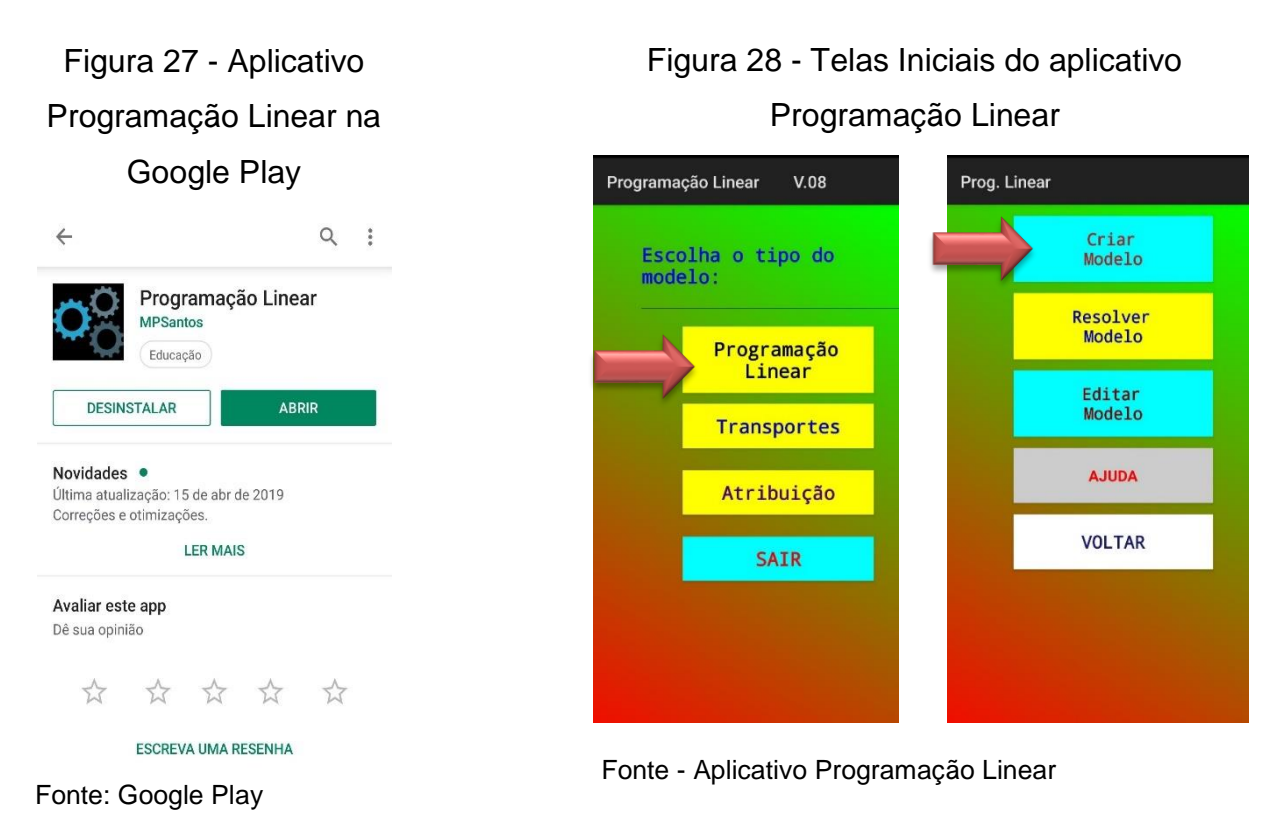

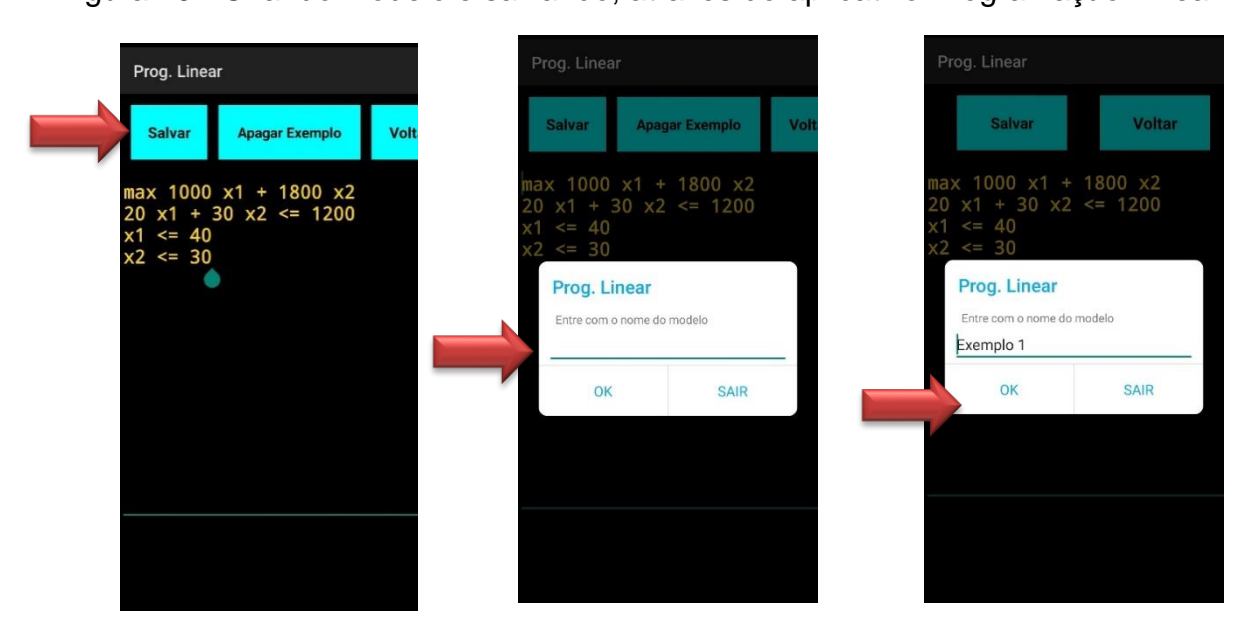

#### Figura 29 - Criando modelo e salvando, através do aplicativo Programação Linear

Fonte - Elaborado pelo autor, usando aplicativo Programação Linear

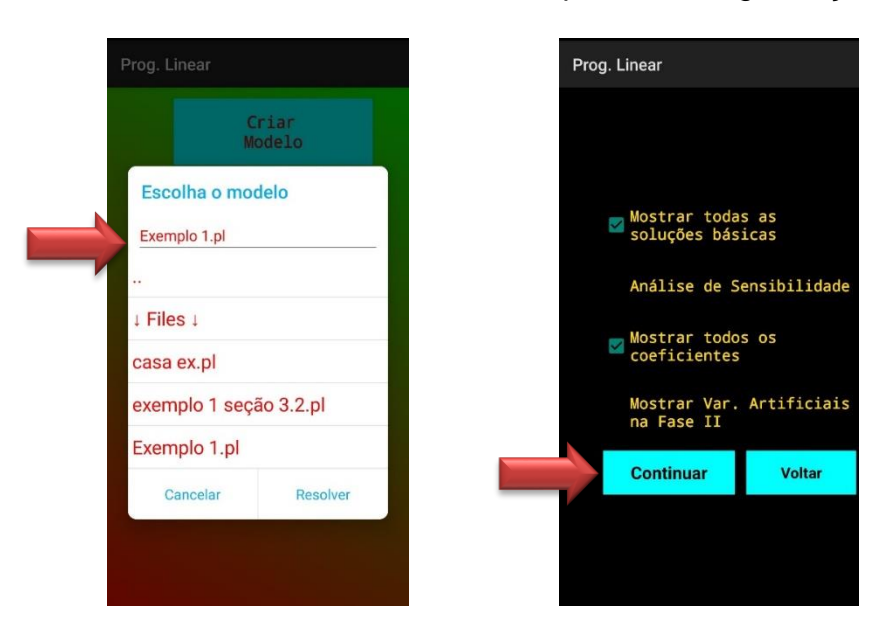

Figura 30 - Resolvendo modelo, através do aplicativo Programação Linear

Fonte - Elaborado pelo autor, usando aplicativo Programação Linear

Figura 31 - Solução através do aplicativo Programação Linear

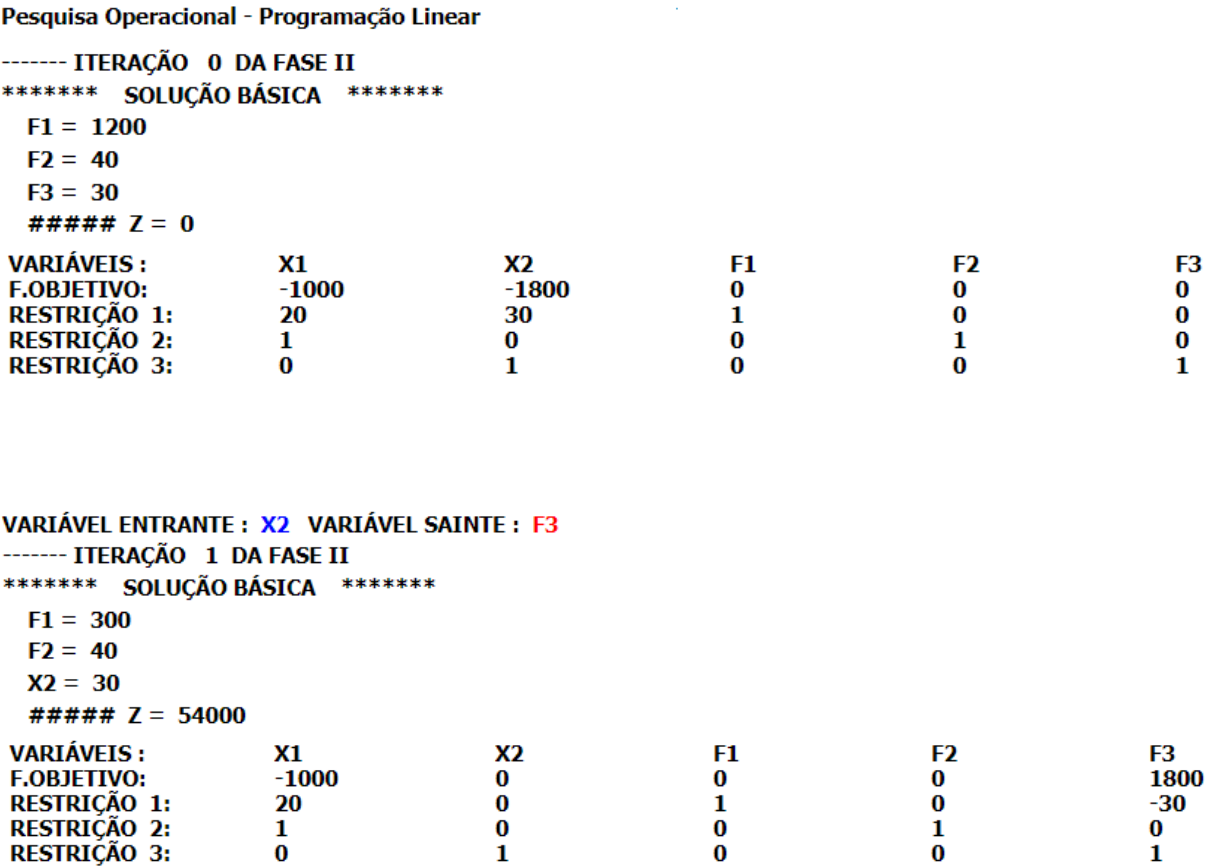

Fonte - Elaborado pelo autor, usando aplicativo Programação Linear

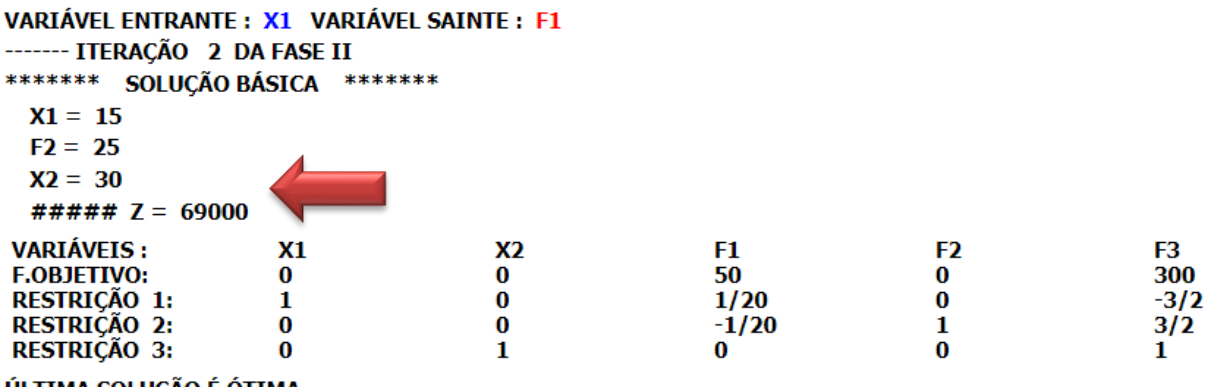

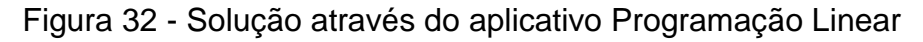

ÚLTIMA SOLUÇÃO É ÓTIMA

Fonte - Elaborado pelo autor, usando aplicativo Programação Linear

O valor máximo do lucro (solução ótima) é R\$69.000,00, obtido com a fabricação de 15 peças do produto P1 e 30 peças do produto P2; conforme verificouse na solução detalhada da subseção 4.3.

#### **5.2.2 Linear Optimization**

O aplicativo Programação Linear é disponibilizado em inglês e de acordo com o desenvolver tem as seguintes funções:

- Resolver problemas de Programação Linear usando método Simplex
- Resolver problemas de maximização e minimização
- Mostrar as iterações em tabelas

A Figura 34 é a tela incial do aplicativo, onde escolheu-se o tipo de modelo usado e em seguida inseriu-se a quantidade de variáveis e de restrições do modelo. As informações do modelo são do exemplo 1 da subseção 3.2.

Na Figura 35 foi inseriu-se o modelo; Figura 36 é o modelo na forma tabular; processada as informações o aplicativa mostra as iterações do método Simplex na forma tabular(Figura 37), até obter a solução ótima.

# Figura 34 - Aplicativo Linear

#### Optimization na Google Play Figura 33 - Telas inicial do aplicativo

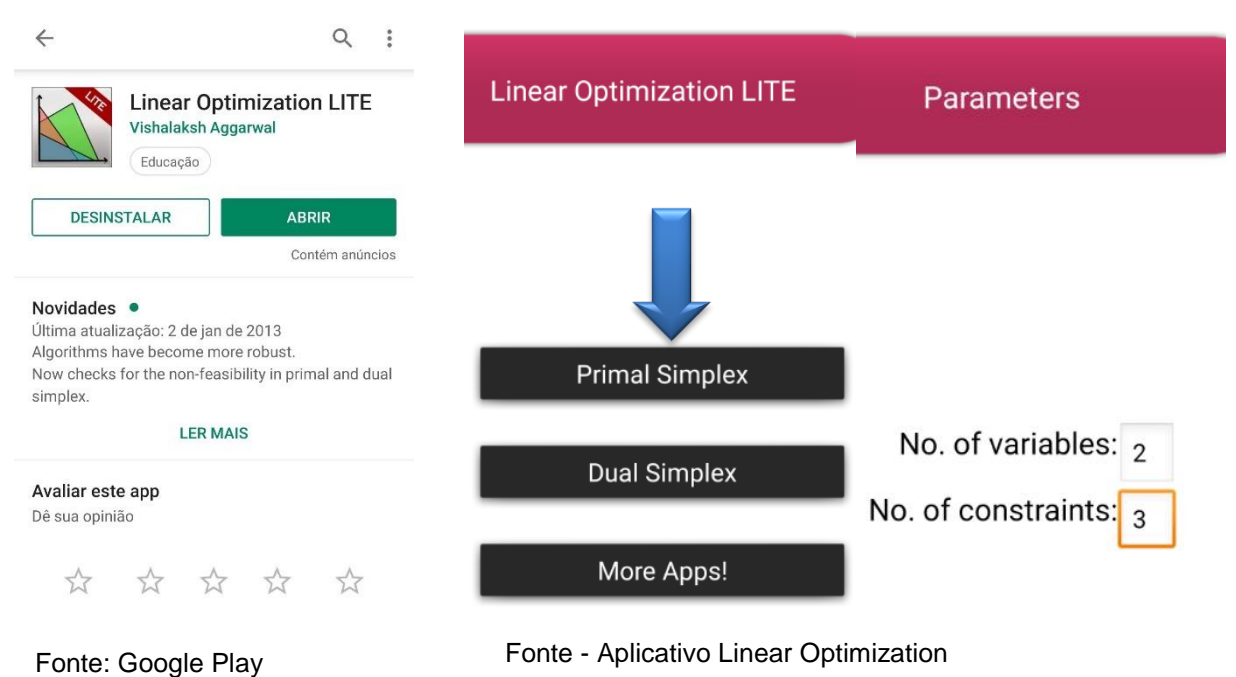

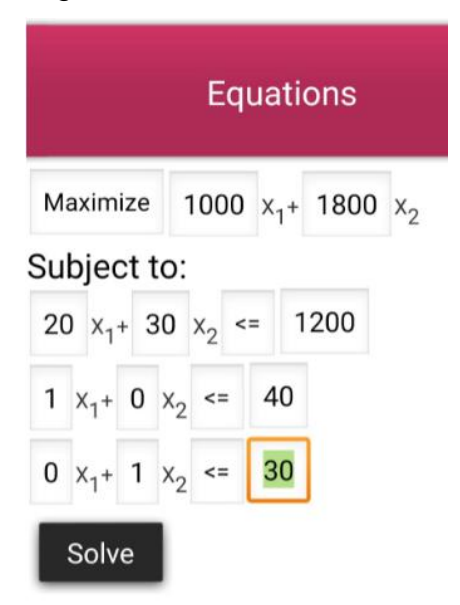

#### Figura 36 - Modelo matemático Figura 36 - Forma tabular do modelo

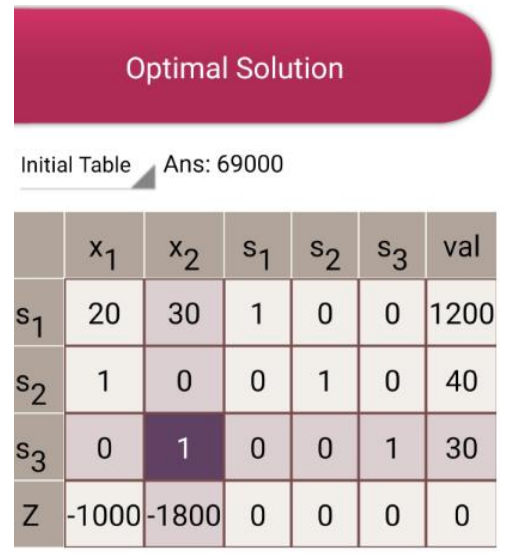

Fonte - Elaborado pelo autor, usando aplicativo Linear Optimization

|                | <b>Optimal Solution</b><br>Ans: 69000<br>Iteration 1 |             |                |                |                |            |  | <b>Optimal Solution</b><br>Ans: 69000<br><b>Final Table</b> |       |       |                |              |                |           |
|----------------|------------------------------------------------------|-------------|----------------|----------------|----------------|------------|--|-------------------------------------------------------------|-------|-------|----------------|--------------|----------------|-----------|
|                | $x_1$                                                | $x_2$       | s <sub>1</sub> | s <sub>2</sub> | s <sub>3</sub> | val        |  |                                                             | $x_1$ | $x_2$ | s <sub>1</sub> | $s_2$        | s <sub>3</sub> | val       |
| s <sub>1</sub> | 20                                                   | $\mathbf 0$ | 1              | $\mathbf 0$    | $-30$          | 300        |  | $x_1$                                                       | 1     | 0     | 0,05           | $\mathbf{0}$ | $-1,5$         | 15        |
| $s_{2}$        | 1                                                    | 0           | 0              | 1              | $\mathbf{0}$   | 40         |  | s <sub>2</sub>                                              | 0     | 0     | $-0,05$        | 1            | 1,5            | 25        |
| $x_2$          | $\bf{0}$                                             | 1           | 0              | $\mathbf 0$    | $\mathbf 1$    | 30         |  | $x_2$                                                       | 0     | 1     | 0              | 0            | 1              | 30        |
| Z              | $-1000$                                              | $\mathbf 0$ | 0              | 0              |                | 1800 54000 |  | Z                                                           | 0     | 0     | 50             | 0            |                | 300 69000 |

Figura 37 - Iterações 1 e 2

Fonte - Elaborado pelo autor, usando aplicativo Linear Optimization

O valor máximo do lucro (solução ótima) é R\$69.000,00, obtido com a fabricação de 15 peças do produto P1 e 30 peças do produto P2; conforme resolução, nas subseções anteriores.

#### **6 CONCLUSÃO**

Apresentou-se uma sugestão da abordagem da Programação Linear no ensino médio, por ser um tema que envolve vários conteúdos já aboradados em sala de aula; oferece aos professores grande oportunidade de integrar conteúdos, não só da matemática como de outras áreas.

A resolução de problemas em Programação Linear utilizando o Método Gráfico ou Simplex, possibilita explorar importantes conceitos básicos da Matemática do Ensino Médio através de aplicações no cotidiano; que na maioria das vezes é vistos com desinteresse pelos alunos.

O interesse do aluno pela matemática é evidente, quando a abordagem dos conteúdos, envolve aplicação prática e uso das tecnologias. Sugeriu-se ferramentas tecnologias que podem auxiliar na construção do conhecimento dos alunos; onde os discentes podem expressar-se, representando ideias e visualizando os resultados das ações; desta forma é possível integrar e aprofundar tópicos, facilitando a aprendizagem, melhorando o interesse dos alunos pela matéria evidenciando a importância da matemática do ensino médio.

Formular modelos gigantescos pode ser uma tarefa desafiadora. Até mesmo um modelo de "tamanho médio" com cerca de mil restrições funcionais e de variáveis de decisão, possui mais de um milhão de parâmetros. Simplesmente não é prático escrever a formulação algébrica ou até preencher os parâmetros em uma planilha, para um modelo desses. Portanto, para formular modelos tão grandes na prática, é necessário o uso da linguagem de programação.

Problemas de Programação Linear podem aparecer em outras formas diferente do padrão abordado, também há problemas envolvendo minimização de funções. Para estas situações existem vários, métodos de busca da solução ótima. Fica para um trabalho futuro a discussão de problemas que não estão na forma padrão do Simplex.

#### **REFERÊNCIAS**

BARICHELLO, L.; TOREZZAN, C.; COSTA, S. R. Recursos educacionais multimídia para a matemática do ensino médio. **Matématica Multimídia, UNICAP**. Disponivel em: <http://m3.ime.unicamp.br/recursos/1224>. Acesso em: 20 fevereiro 2019.

BAZARAA, M. S.; JARVIS, J. J.; SHERALI, H. D. **Linear Programming and Network Flows**. 4ª. ed. [S.l.]: Wiley, 2010.

HILLIER , F. S.; LIEBERMAN , G. J. **Introdução a pesquisa Operacional**. 8ª. ed. São Paulo: McGraw-Hill, 2006.

LAGES, E. L. **Geometria Analítica e Álgebra Linear**. Rio de Janeiro: IMPA, 2001.

LAGES, E. L. **Coordenadas no Plano**. 4ª. ed. Rio de Janeiro: SBM, 2002.

LUIS, A. D. S. N. **Programação Linear e a Geometria Analítica**. Catalão - GO: Dissertação de mestrado - PROFMAT, 2014.

LUIZ, J. B. et al. **Álgebra Linear**. 3ª. ed. São Paulo: Harbra, 1986.

MANTOVANI, T. T. **Explorando Problemas de Programação Linear Com O Uso do LibreOffice Calc**. Sinop - MT: Dissertação de mestrado - PROFMAT, 2018.

MONTICELI, A. R. Um estudo sobre sistemas de inequações lineares. **Repositorio UNICAMP**, Campinas, 2010. ISSN M763e. Disponivel em: <http://repositorio.unicamp.br/bitstream/REPOSIP/306906/1/Monticeli\_AndreRodrigu es\_M.pdf>. Acesso em: 01 março 2019.

SILVA, E. M. D. et al. **Pesquisa Operacional Para os Cursos de Administração e Engenharia**. São Paulo: Atlas S.A., 2010.

SOLODÓVNIKOV, A. S. **Sistemas de Desigualdades Lineales**. 2ª. ed. Moscou: MIR, 1984.

ALMEIDA, Hélio Mangueira de. **O uso de celulares, tablets e notebooks no ensino da matemática.** 2016. Disponível em: <https://periodicos.ufsc.br/index.php/revemat/article/view/1981- 1322.2016v11n2p318>. Acesso em: 01 fevereiro 2019.

SANTOS, Mauricio Pereira dos. **Tópicos de Pesquisa Operacional.** Disponível em: <http://www.mpsantos.com.br/>. Acesso em: 10 janeiro 2019.

SANTOS, Maurício Pereira dos. **Programação Linear.** Disponível em: <https://play.google.com/store/apps/details?id=com.programacao.linear>. Acesso em: 10 janeiro 2019.

AGGARWAL, Vishalaksh. **Linear Optimization.** Disponível em: <https://play.google.com/store/apps/details?id=com.vishalaksh.optimization>. Acesso em: 20 jan. 2019.

PRADO, Rui Alexandre Brandão. **A Programação Linear no 11.º Ano: estratégias e dificuldades na resolução de problemas.** 2015. 1 v. Dissertação (Mestrado) - Curso de Mestrado em Ensino da Matemática, Universidade de Lisboa, Lisboa, 2015. Disponível em: <http://repositorio.ul.pt/simple-search>. Acesso em: 05 nov. 2018.

**REVISTA DO PROFESSOR DE MATEMÁTICA.** Rio de Janeiro: Sociedade Brasileira de Matemática, 2018. Quadrimestral. CD-ROM.

MATEMÁTICA, Profmat - Sociedade Brasileira de. **Lista das Dissertações de Mestrado dos alunos do PROFMAT.**Disponível em: <http://www.profmatsbm.org.br/dissertacoes/>. Acesso em: 05 fev. 2019.